# *DataWatch™*

C/C++ Programmable 16-bit Industrial Controller Based on the NEC V25 With 96 field-removable screw terminals

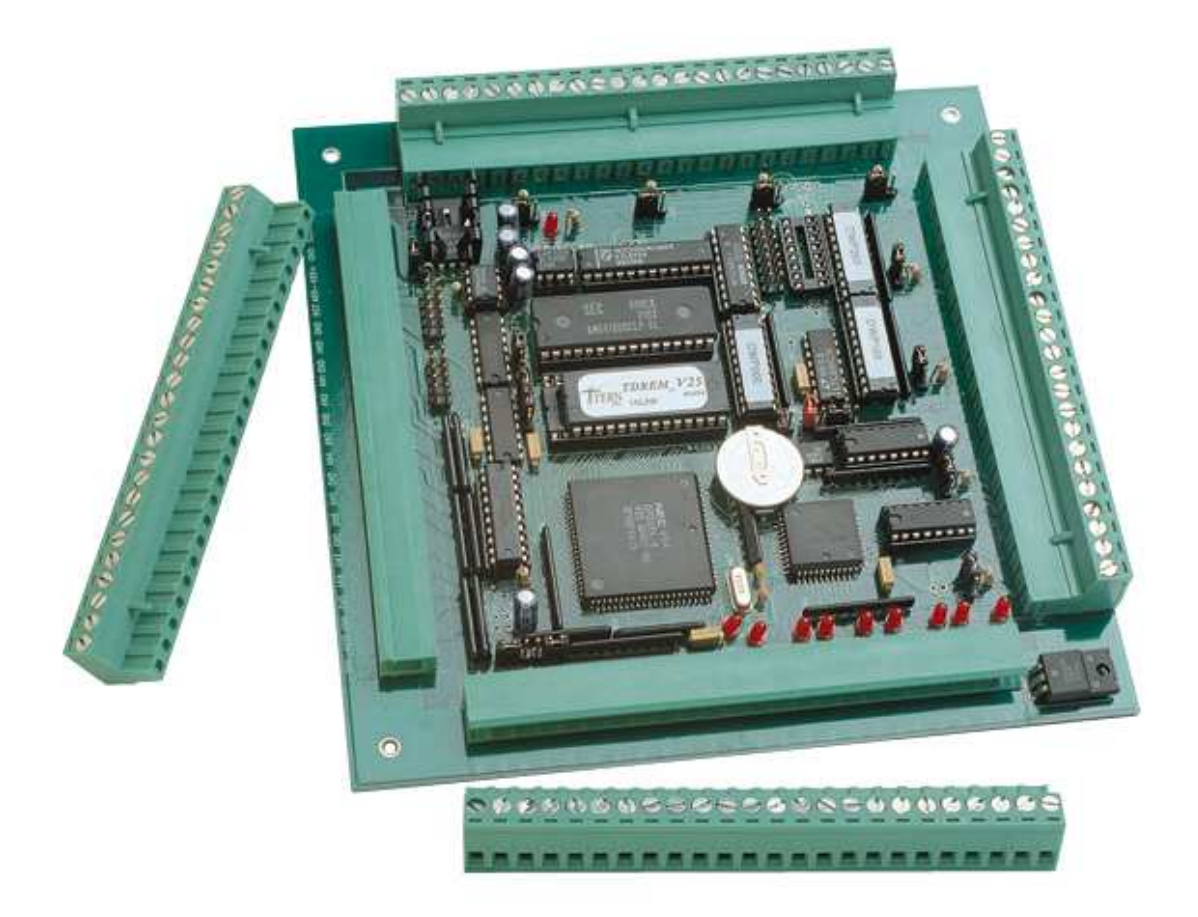

# *Technical Manual*

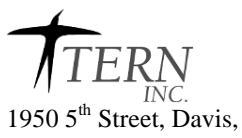

1950 5<sup>th</sup> Street, Davis, CA 95616, USA<br>Tel: 530-758-0180 Fax: 530-758 Fax: 530-758-0181 *Email: sales@tern.com http://www.tern.com*

### COPYRIGHT

DataWatch, V25-Engine, C-Engine, VE232, TinyDrive, V104, MemCard-A, NT-Kit, and ACTF are trademarks of TERN, Inc. V25 is a Trademark of NEC Electronics Inc. Borland C/C++ is a trademark of Borland International. Microsoft, MS-DOS, Windows, Windows95, and Windows98 are trademarks of Microsoft Corporation. IBM is a trademark of International Business Machines Corporation.

Version 2.00

October 29, 2010

No part of this document may be copied or reproduced in any form or by any means without the prior written consent of TERN, Inc.

© 1999-2010 1950 5<sup>th</sup> Street, Davis, CA 95616, USA Tel: 530-758-0180 Fax: 530-758-0181 *Email: sales@tern.com http://www.tern.com*

### **Important Notice**

*TERN* is developing complex, high technology integration systems. These systems are integrated with software and hardware that are not 100% defect free. *TERN products are not designed, intended, authorized, or warranted to be suitable for use in life-support applications, devices, or systems, or in other critical applications. TERN* and the Buyer agree that *TERN* will not be liable for incidental or consequential damages arising from the use of *TERN* products. It is the Buyer's responsibility to protect life and property against incidental failure.

*TERN* reserves the right to make changes and improvements to its products without providing notice.

Temperature readings for controllers are based on the results of limited sample tests; they are provided for design reference use only.

# **Chapter 1: Introduction**

## **1.1 Functional Description**

The *DataWatch™* (*DW*) is a 6.7 by 6.7-inch, low-cost, 16-bit C/C++ programmable industrial controller based on the NEC V25 processor. The *DW* supports up to 512 KB ROM/Flash, 512 KB battery-backed SRAM, a 512-byte EEPROM, a real-time clock (RTC72421), up to three serial ports, three 16-bit timers/counters, TTL I/O lines, 14 solenoid drivers, power failure reset, watchdog, and 24x4 fieldremovable screw terminals. The *DW* also supports 12-bit ADC, DAC, and a 16x2-character LCD interface.

The *DW* is designed for industrial and field applications that demand mobility. The 96 (24x4) optional field-removable screw terminals of the *DW* allow a unit to be placed and removed without disconnecting individual wires, which relieves the constant hassle of swapping, moving, and upgrading a system. This feature saves time and minimizes disastrous cross-wiring. The factory default configuration provides fixed terminals, if the optional field-removable terminals are not needed.

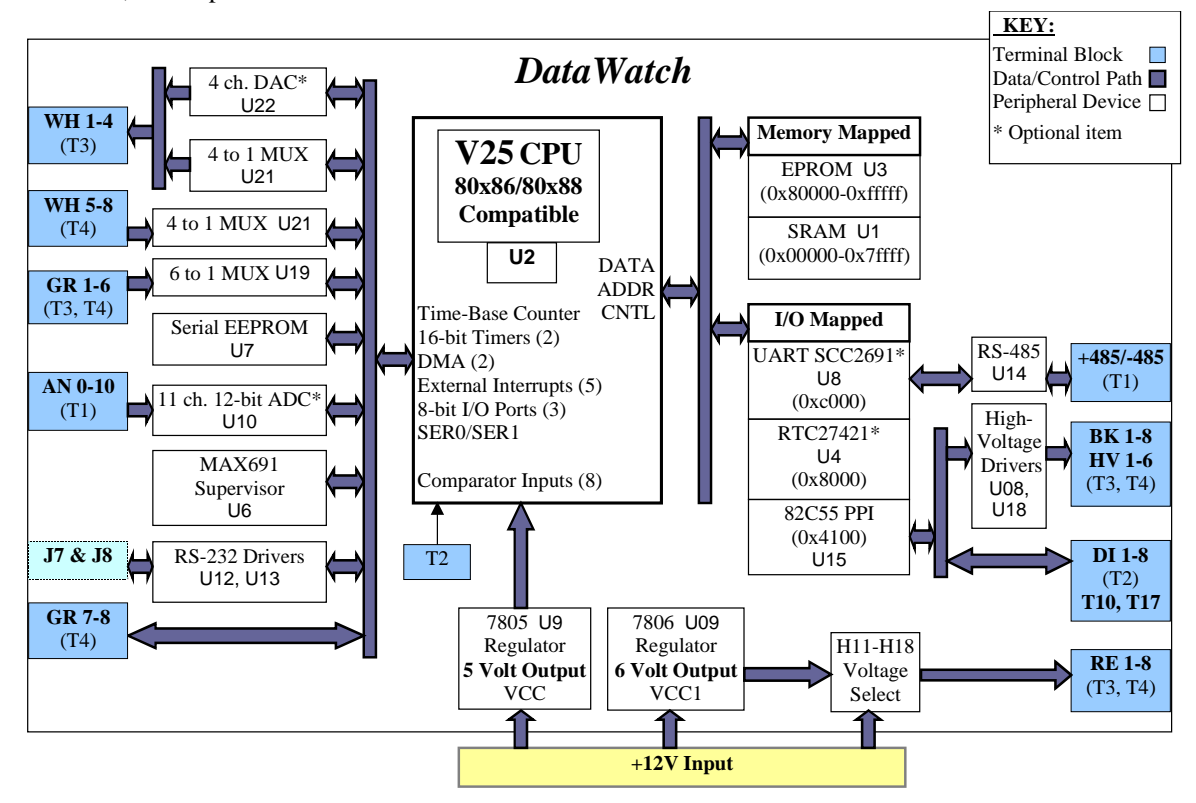

### **Figure 1.1 Functional block diagram of the DataWatch**

At the 24x4 screw terminals, the *DW* provides 16 TTL inputs, 8 comparator inputs, 14 solenoid drivers, and 8 bi-directional TTL I/Os with LED indicators.

The 16 TTL inputs are buffered by two PALs and can be configured as multiplexed events counter inputs, external interrupt inputs or digital inputs. An on-board PPI (82C55) drives 14 solenoid drivers and 8 bidirectional TTL I/Os. Eight resistor-protected comparators can be used to measure either digital or analog inputs (0 to 10V) in 16 levels.

### **Chapter 1: Introduction DataWatch**  DataWatch

An optional 11 resistor-protected 12-bit ADC inputs and four 12-bit DAC outputs can be installed on the *DW*. The ADC (TLC2543) features reference inputs (2.5V or 5V), a sample rate of up to 2.5 kHz, and a 0-10V input voltage range. The DAC (MAX537) outputs 0V to 2.5V, with a typical slew rate of 3V/s with a 5 kΩ load. The DAC is installed with a 2.5V precision reference (20 ppm/°C, LT1009).

The 14 solenoid drivers can sink up to 350 mA each at 50V.

A 512-byte serial EEPROM is included on-board. An optional real-time clock provides information on the year, month, date, hour, minute, second, and 1/64 second, and an interrupt signal.

Two DMA-driven serial ports from the NEC V25 support high-speed, reliable serial communication at a rate of up to 115,200 baud. One optional UART (SCC2691) supports 8-bit/9-bit RS-485 networking.

Two standby modes, HALT and STOP, can reduce power consumption. A 16-pin LCD interface header supports various types of LCDs.

TERN also offers custom hardware and software designs, based on the *DataWatch* or other TERN controllers.

### **1.2 Features**

### *Standard Features*

- Dimensions: 6.7 x 6.7 x 0.7 inches
- Power consumption: 180 mA at 9V
	- Low power version: 75 mA
	- Standby: <20 mA
- Power Input: +9V to +12V unregulated DC
- 16-bit CPU (NEC V25), 8 MHz, Intel 80x86 compatible, C/C++ programmable
- ROM and SRAM up to 1MB, 512-byte EEPROM (or up to 2KB)
- 3 timers, 2 counters (100KHz), and external interrupts
- 8 comparator inputs for analog/digital signals
- 14 solenoid drivers and 8 TTL I/Os driven by PPI
- 512-byte serial EEPROM
- Two high-speed serial ports from the V25 CPU (RS-232)
- Supervisor chip (691) for power failure, reset and watchdog
- LCD interface

### *Optional Features***:**

- 32KB, 128KB, or 512KB SRAM
- 11 channels of 12-bit ADC, sample rate up to 10 KHz
- 4 channels of 12-bit DAC with 2.5V reference
- SCC2691 UART (on-board) supports 8-bit or 9-bit networking
- 24x4 Field-removable screw terminals
- Real-time clock 72421, lithium coin battery

### **1.3 Physical Description**

The physical layout of the DataWatch is shown in Figure 1.2.

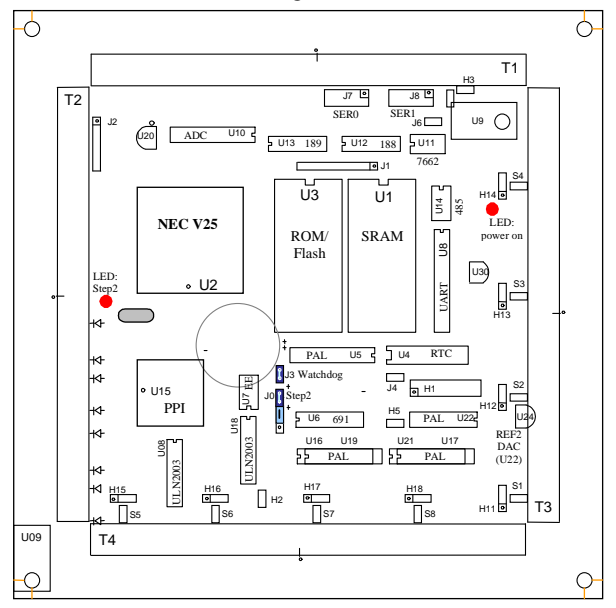

**Figure 1.2 Physical layout of the DataWatch** 

### **1.4 DataWatch Programming Overview**

Development of application software for the DataWatch consists of three easy steps, as shown in the block diagram below.

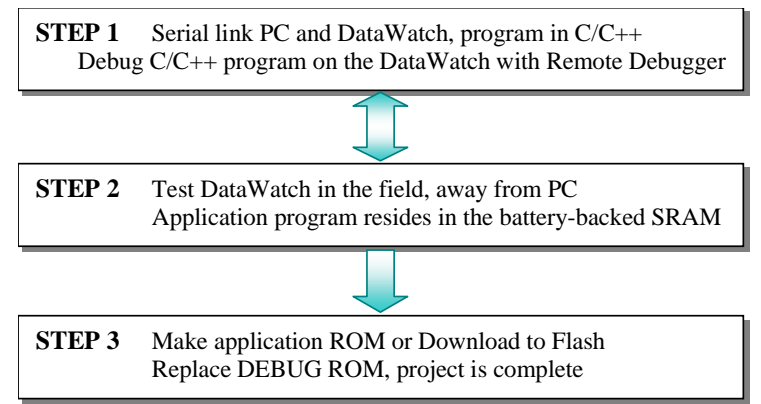

You can program the DataWatch from your PC via serial link with an RS232 interface. Your  $C/C++$ program can be remotely debugged over the serial link at a rate of 115,000 baud. The C/C++ Evaluation Kit (EV) or Development Kit (DV) from TERN provides a Borland C/C++ compiler, TASM, LOC31, Turbo Remote Debugger, I/O driver libraries, sample programs, and batch files. These kits also include a DEBUG ROM (*TDREM\_V25)* to communicate with Turbo Debugger, a DB9-IDE10 (PC-V25) serial cable to connect the controller to the PC, and a 9-volt wall transformer. *See your Evaluation/Development Kit Technical Manual for more information on these kits.* 

### **Chapter 1: Introduction DataWatch**  DataWatch

After you debug your program, you can test run the DataWatch in the field, away from the PC, by changing a single jumper, with the application program residing in the battery-backed SRAM. When the field test is complete, application ROMs can be produced to replace the DEBUG ROM. The .HEX or .BIN file can be easily generated with the makefile provided. You may also use the DV Kit or ACTF Kit to download your application code to on-board Flash.

The three steps in the development of a C/C++ application program are explained in detail below.

### *1.4.1 Step 1*

**STEP 1**: Debugging

- Write your  $C/C++$  application program in  $C/C++$ .
- Connect your controller to your PC via the PC-V25 serial link cable.
- Use the batch file **m.bat** to compile, link, and locate, or use **t.bat** to compile, link locate, download, and debug your C/C++ application program.

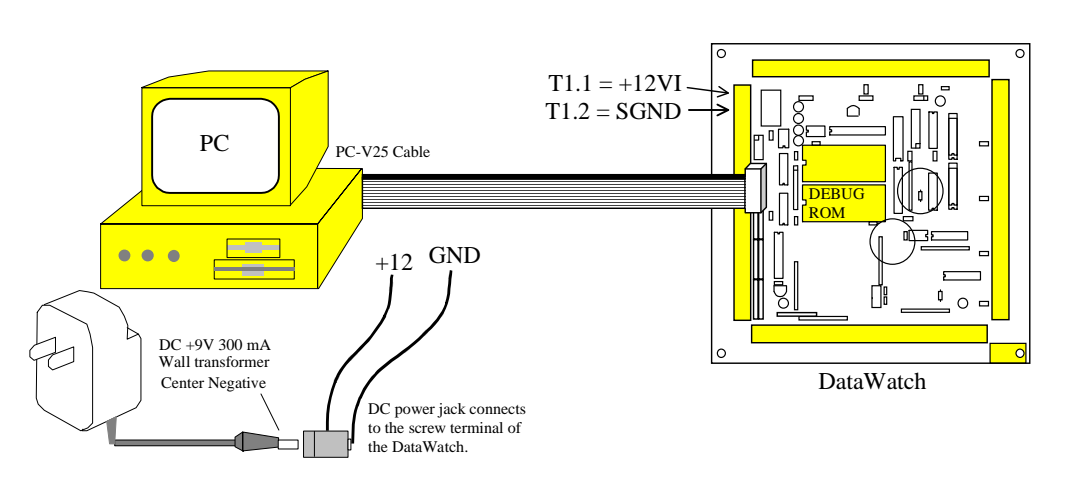

**Figure 1.3 Step 1 connections for the DataWatch** 

### *1.4.2 Step 2*

**STEP 2**: Standalone Field Test.

- Set the jumper on J0 pins 1 and 2 on the DataWatch (Figure 1.4).
- At power-on or reset, if J0 pin 1 (P02) is low, the CPU will run the code that resides in the batterybacked SRAM.
- If a jumper is on J0 pins 1 and 2 at power-on or reset, the DW will operate in Step Two mode. If the jumper is off J0 pins 1 and 2 at power-on or reset, the DW will operate in Step One mode. The status of J0 pin 1 (signal P02 of the NEC V25) is only checked at power-on or at reset.

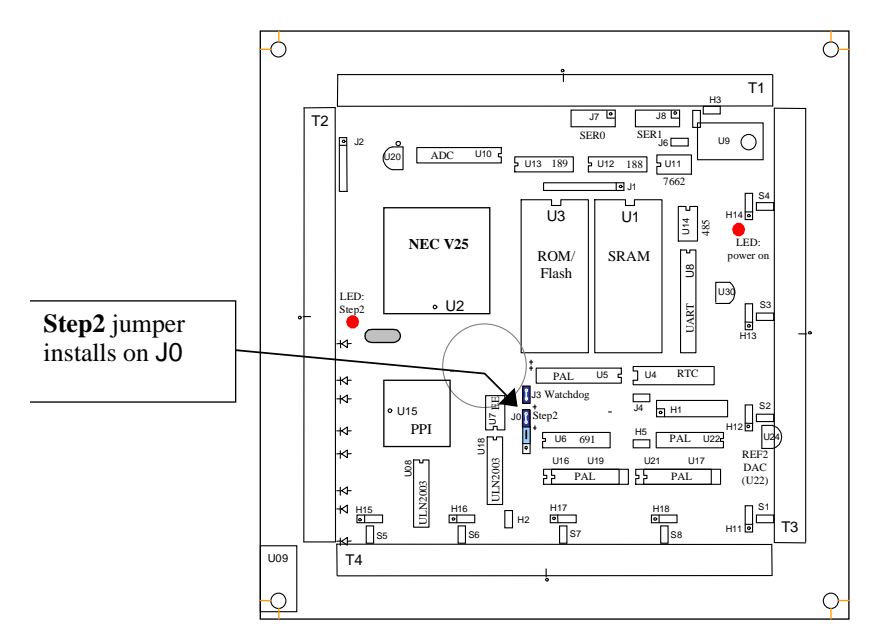

**Figure 1.4 Location of Step 2 jumper on the DataWatch** 

### *1.4.3 Step 3*

**STEP 3**: Generate the application .BIN or .HEX file, make production ROMs or download your program to FLASH via ACTF.

• If you are happy with your Step Two test, you can go back to your PC to generate your application ROM to replace the DEBUG ROM (*TDREM\_V25*). You need to change *DEBUG=1* to *DEBUG=0* in the makefile.

You need to have the DV Kit to complete Step Three.

Please refer to the Tutorial of the Technical Manual of the EV/DV Kit for further details on programming the DataWatch.

## **1.5 Minimum Requirements for DataWatch System Development**

### *1.5.1 Minimum Hardware Requirements*

- PC or PC-compatible computer with serial COMx port that supports 115,200 baud
- DataWatch controller with DEBUG ROM *TDREM\_V25*
- DB9-IDE10 (PC-V25) serial cable (RS232; DB9 connector for PC COM port and IDC 2x5 connector for controller)
- center negative wall transformer (+9V 500 mA)

### *1.5.2 Minimum Software Requirements*

- TERN EV/DV Kit installation diskettes
- PC software environment: DOS, Windows 3.1, Windows95, or Windows98

The C/C++ Evaluation Kit (EV) and C/C++ Development Kit (DV) are available from TERN. The EV Kit is a limited-functionality version of the DV Kit. With the EV Kit, you can program and debug the DataWatch in Step One and Step Two. You will need the full Development Kit (DV) in order to generate an application ROM/Flash file, make production version ROMs, and complete the project, you.

# **Chapter 2: Installation**

## **2.1 Software Installation**

Please refer to the Technical manual for the "C/C++ Development Kit and Evaluation Kit for TERN Embedded Microcontrollers" for information on installing software.

The README.TXT file on the TERN EV/DV disk contains important information about the installation and evaluation of TERN controllers.

## **2.2 Hardware Installation**

Hardware installation for the DataWatch consists primarily of connecting the microcontroller to your PC.

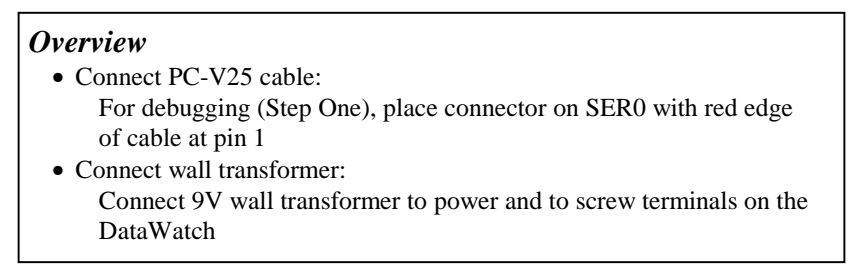

### *2.2.1 Connecting the DataWatch to the PC*

The following diagram (Figure 2.1) illustrates the connection between the DataWatch and the PC. The DataWatch is linked to the PC via a serial cable (PC-V25).

The *TDREM* V25 DEBUG ROM communicates through SER0 by default. Install the 5x2 IDE connector on the SER0 header of the DataWatch. *IMPORTANT: Note that the red side of the cable must point to pin 1 of the SER0 header.* The DB9 connector should be connected to one of your PC's COM Ports (COM1 or COM2).

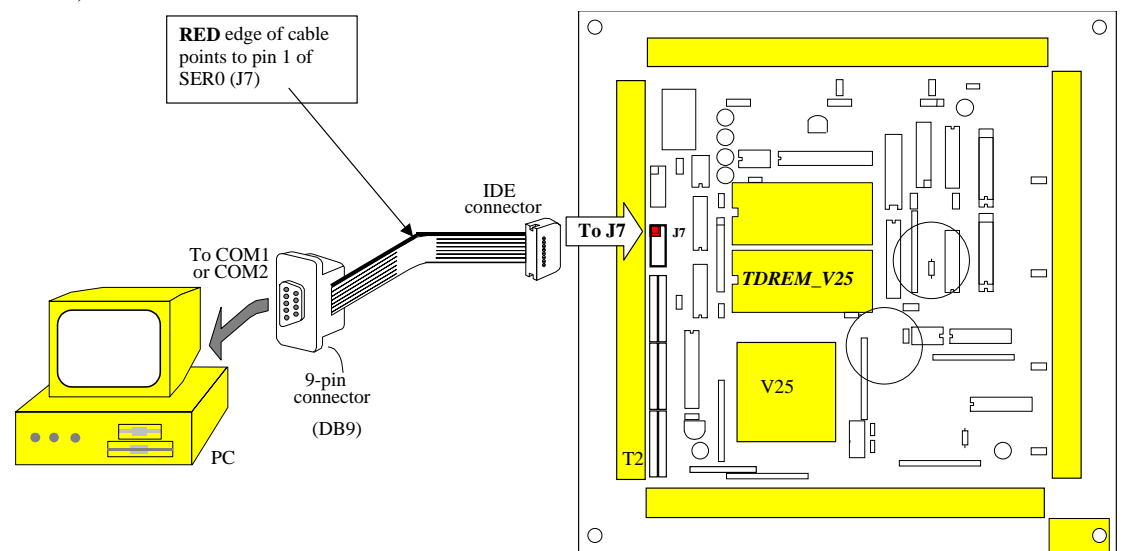

**Figure 2.1 Connecting the DataWatch to the PC** 

### *2.2.2 Powering-on the DataWatch*

Connect a wall transformer +9V DC output to the DataWatch via screw terminals as follows:

- Connect the positive lead coming from the bottom of the Vin socket into  $T1.1 = +V$ in of the DataWatch.
- Connect the ground lead coming from the end of the Vin socket into  $T1.2 =$  GND of the DataWatch.
- Connect the 9V wall transformer plug in to the Vin socket (figure 2.1).

The on-board LED (L0) should blink twice and remain on after the DataWatch is powered-on or reset (Figure 2.2). Also, the L9 LED should always remain on while the main power is on.

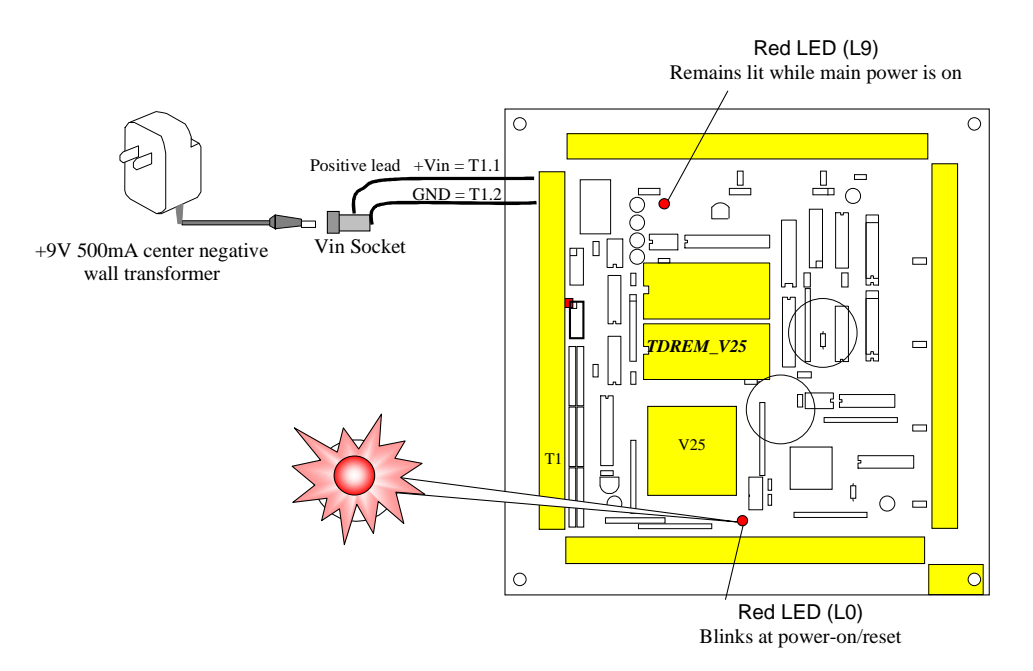

**Figure 2.2 The LED (L0) blinks twice after the DataWatch is powered-on or reset** 

## **Chapter 3: Hardware**

### **3.1 NEC V25 - Introduction**

The NEC V25 is based on industry-standard x86 architecture. The NEC V25 controllers are a higherperformance, more integrated versions of the 80C188 microprocessors. In addition, the NEC V25 has new peripherals including 256 bytes built-in RAM, high speed serial ports, parallel I/O ports, comparator ports, timers, and DMA. The on-chip system interface logic can minimize total system cost.

### **3.2 NEC V25 – Features**

### *3.2.1 Clock*

Due to its integrated clock generation circuitry, the NEC V25 microcontroller allows the use of a selectable system clock frequency of *fx/2*, *fx/4* and *fx/8*. The design achieves a maximum 8 MHz CPU operation, while using a 16 MHz crystal.

A built-in clock generator supplies various clocks to the CPU and peripheral hardware. The DataWatch™ uses a 16 MHz crystal. The default system clock output after initialization is 8 MHz on the CLK. The clock cycle is 125 ns. The normal bus cycle requires two clock cycles, which is 250 ns. With built-in wait state generation, up to 2 wait states can be inserted. With the default initialization of 2 wait states, EPROMs of 120 ns to 150 ns can be used.

A time base counter provides clock signals for two 16-bit timers, baud rate generator, refresh timing, refresh address, and time base interrupt request flag. CLK (P07 of the V25) and /REFRQ are two outputs of the time base counter. A time base interrupt may be generated at 4 different intervals, 128 us, 1.024 ms, 8.192 ms, and 131.072 ms, selectable by software.

### *3.2.2 External Interrupts*

There are five external interrupts: /INTP0-/INTP2, NMI, and INT.

 $/INTP0 = P11$  is used by the SCC2691 UART, if it is installed.  $/INTP1 = P12$ , GR7 at T3 /INTP2 = P13, WH1-4, T3  $/NMI = P10$ , J4 Pin 1  $/INT = P14$ , use as I/O

INTP0 to INTP2 and NMI are edge-detected interrupts, and INT is level-detected. The valid edge for each edge-sensitive interrupt can be specified in a special function register. Valid edges for these interrupts are found in the *INTM* register (Interrupt Mode Register. Page 98 in the NEC V25 User's Manual).

NMI and INT are special external interrupts. NMI cannot be disabled and therefore is the highest-priority interrupt that can be detected. INT is an active, high-level sensitive interrupt that is not subject to multiple servicing control by the interrupt controller. INT is always acknowledged if interrupts are enabled.

The DataWatch uses vector interrupt functions to respond to external interrupts. Refer to the NEC V25 User's Manual for information about interrupt vectors.

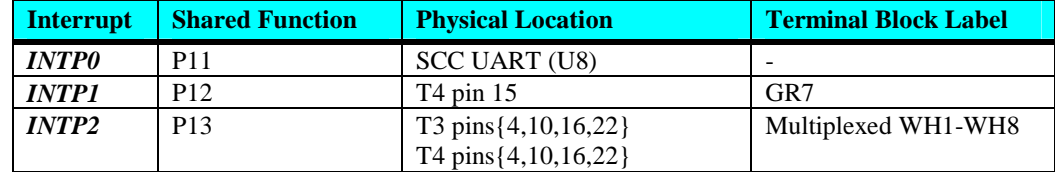

### **Chapter 3: Hardware DataWatch DataWatch**

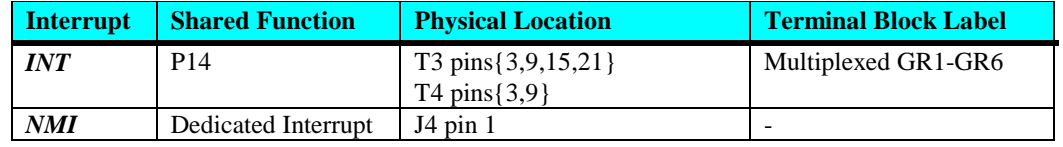

The sample program *dw\_intp.c* demonstrates how to access the external interrupts on the DataWatch board.

### *3.2.3 Asynchronous Serial Ports*

The NEC V25 CPU has two asynchronous serial channels: SER0 and SER1. Both asynchronous serial ports support the following:

- Full-duplex operation
- 7-bit and 8-bit data transfers
- Odd, even, and no parity
- One or two stop bits
- Error detection
- Hardware flow control
- Transmit and receive interrupts for each port
- Independent baud rate generators

The software drivers for each serial port implement a ring-buffered macro service receiving and ringbuffered interrupt transmitting arrangement. See the samples files **s1\_echo.c** and **s0\_echo.c**.

An optional external SCC2691 UART is located in U8. For more information about the external UART SCC2691, please refer to section 3.4.6 and Appendix B.

### *3.2.4 Timer Control Unit*

The NEC V25 CPU has two 16-bit programmable timers: Timer 0 and Timer 1. Both programmable 16-bit timers are comprised of a 16-bit modulo register, a 16-bit timer register, and an 8-bit control register.

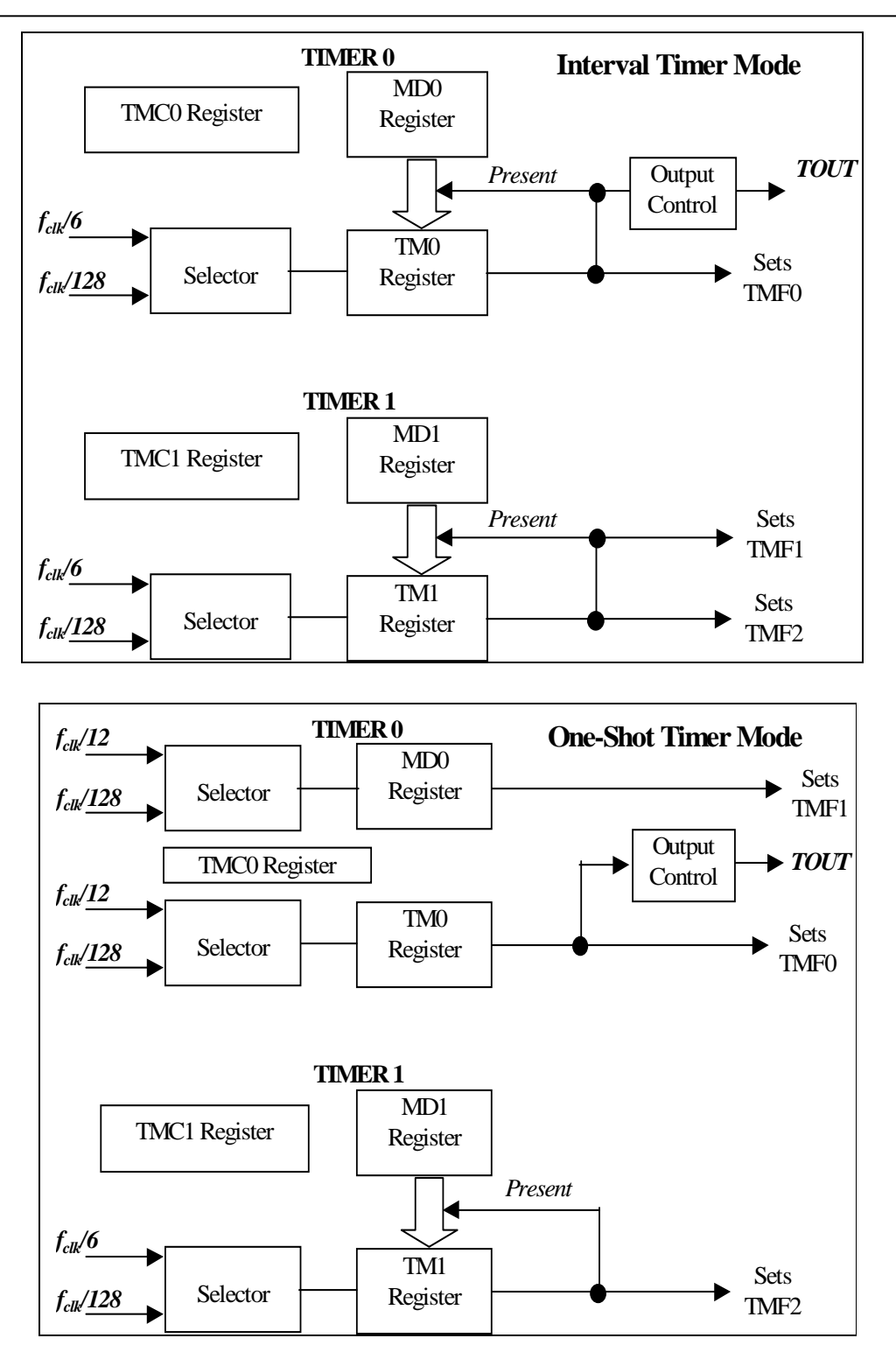

**Figure 3.1 Interval Timer Mode and One-Shot Timer Mode Configuration** 

Timer0 can be programmed as an interval timer or as a one-shot timer. In interval timer mode, the MD0 register value is set to the TM0 register, and then the TM0 countdown begins (Figure 3.1). When TM0 underflows, the TMF0 output is set to 01 and the MD0 register is again set to TM0. The countdown clock, *f<sub>clk*</sub>, is divided by 6 or 128, as defined in the TMC0 register. The square wave generated by Timer0 can be output to *TOUT* (U16 pin  $7 = P15$ ; not routed to terminal by default).

As a one-shot timer, Timer 0 is configured as two independent timers that count down from the value set in MD0 and TM0 (Figure 3.1). The countdown frequency is divided by 12 or 128. If the counter is stopped by either reaching 0 in the count or by setting the TS0 bit to 0 (STOP = 0), a single pulse outputs at *TOUT*.

Timer1 can only act as an interval timer and has no external output.

TM0 provides a signal output pin  $TOUT = P15$ . On the DataWatch,  $TOUT = P15$  is used as a select line for  $GR1.6$ .

### *3.2.5 Standby Modes*

The DataWatch is an ideal core module for applications that require low power consumption. The V25 CPU has two standby modes, HALT and STOP mode, which reduce power consumption and heat dissipation, thereby extending battery life in portable systems.

 In HALT or STOP mode, operation of the CPU clock is stopped and program execution is halted. All registers and RAM content are preserved. HALT mode can drop the power consumption to 50 mA. When an interrupt occurs, it automatically returns to normal operation.

The difference between HALT mode and STOP mode is that HALT mode allows peripheral hardware (such as serial ports, DMA controller, etc.) to function. STOP mode disables all devices. The following table shows which devices are active and which are inactive during HALT and STOP modes.

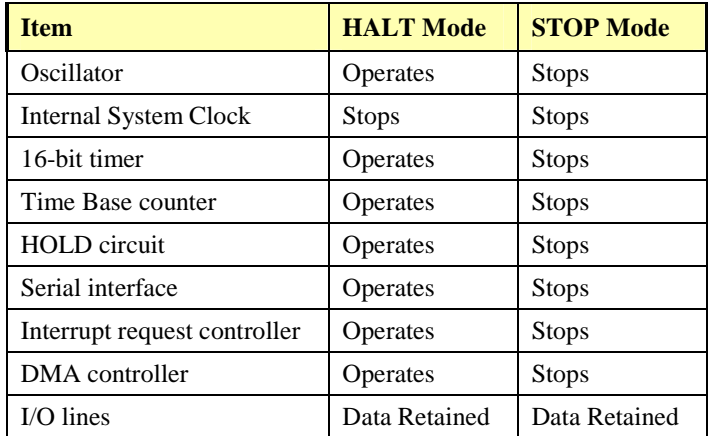

#### **Table 3.1 Hardware Status During Standby Mode**

To release stop mode, /NMI or /RESET must be triggered. A non-maskable interrupt request, DMA request, macro service request, or a reset will release HALT mode. Since the serial ports are functional during HALT mode, it is possible to send a break command to the serial port to resume operations.

The total power consumption is approximately 20 mA in the STOP mode with the low power version of DataWatch. The STOP mode can be released by NMI input or reset input.

### *3.2.6 Count External Events using the 16-bit DMA Count Register*

The V25 has a built-in, two-channel DMA controller. Since the V25 has no built-in external events counter, the user may use the two 16-bit DMA Count Registers and the two DMA request lines to count external TTL-level events at a rate of up to 100 KHz.

Two DMA request lines (P20 and P23) can be programmed to detect external rising edges of TTL-level pulses and decrement the corresponding pre-loaded DMA Count Register. For a maximum of 65,635 counts

pre-loaded, the counting works well for up to 100 KHz external pulses. An interrupt can be generated upon completion of the DMA operation when the terminal count becomes zero. An interrupt service routing can be designed to re-initial the DMA for counting.

A sample program is listed in **c:\tern\v25\samples\dw\dw\_cnt.c** (for details, see also chapter 4).

### **3.3 NEC V25 I/O Ports**

### *3.3.1 Port 0, 1, and 2*

The NEC V25 has three 8-bit user-programmable I/O ports available. The 24 bi-directional I/O ports (0-2) are multiplexed with different functions. Individual I/O lines can be specified as input, output, or control lines. Each port is controlled by a Port Mode Control Register (PMC), a Port Mode Register (PM), and a Port Data Register (P). You can write or read these registers via the following functions:

*pokeb(0xfff0, 0x??, 0x!!)* or *peekb(0xfff0, 0x??)*

where *??* is the register offset address and *!!* is the control/data byte.

The following is a list of the register addresses.

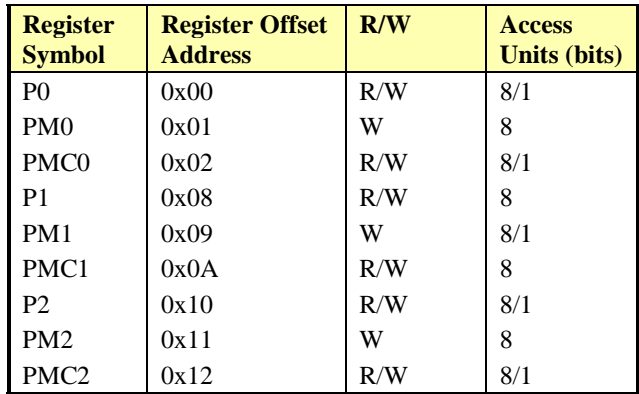

After power-on/reset, I/O pins default to various configurations. The initialization routine provided by TERN libraries reconfigures some of these pins as needed for specific on-board usage as well. These configurations, as well as the processor-internal peripheral usage configurations, are listed below in Table 3.2.

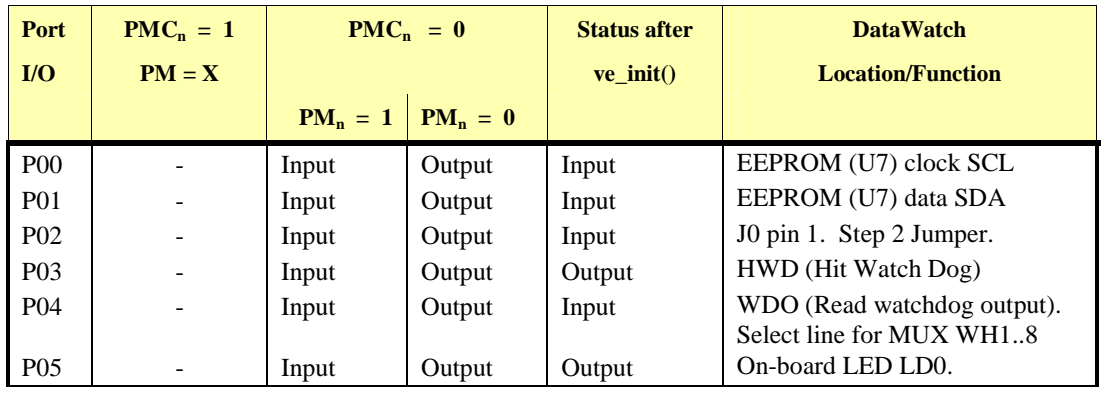

### **Chapter 3: Hardware DataWatch DataWatch**

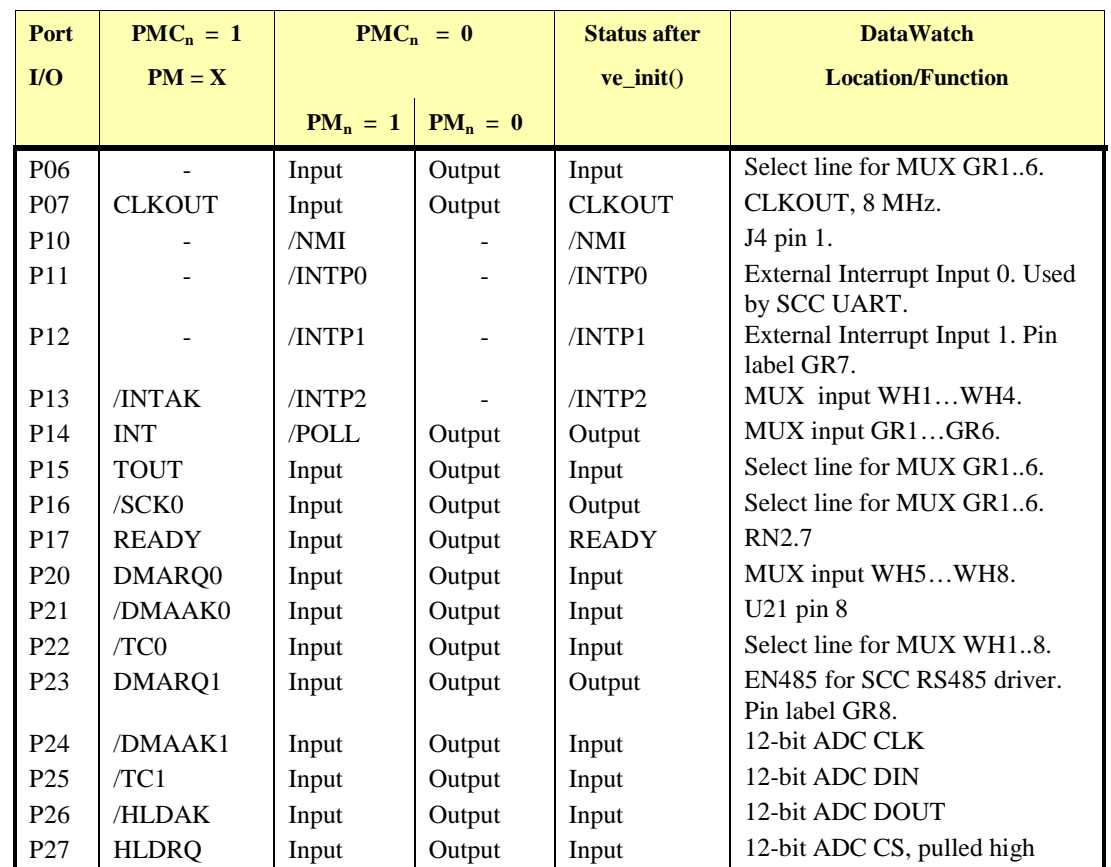

**Table 3.2 I/O pin default configuration** 

DataWatch I/O initialization in **ve\_init()** is listed below:

```
 pokeb(0xfff0,0x02,0x80); /* Set PMC0 P07=CLK */
 pokeb(0xfff0,0x01,0xd7); /* Set PM0 for input, P05=LED P03=HWD output */ 
 pokeb(0xfff0,0x0a,0x80); /* Set PMC1 P17 for READY */ 
 pokeb(0xfff0,0x09,0xaf); /* Set PM1 for input, P14=RTS1,P16=RTS0 OUTPUT */ 
 pokeb(0xfff0,0x12,0x00); /* Set P20-P27 for port mode */ 
    pokeb(0xfff0,0x11,0xf7); /* Set PM2 for input, P23=EN485 output */
```
The C function in the library **ve\_lib** can be used to initialize PIO pins.

void *port\_init*(char *p*, unsigned char *pmc*, unsigned char *pm*);

Where  $p =$  port 0, 1 or 2.

 $pmc =$  define each pin as CONTROL or I/O ( $0 = I/O$ ; 1 = CONTROL).  $pm =$  define each I/O pin as input or output (0 = output; 1 = input).

### *3.3.2 Port T Comparator Inport*

Port T is an 8-bit input port whose threshold voltage can be changed in 16 steps. Each Port T input is compared with the selected threshold voltage (Vth). PTn  $>$  Vth results in a value 1, PTn  $<$  Vth results in a value 0. All eight results from PT0 to PT7 are latched to the port T input latches.

The resulting 8-bit latch can be accessed by the function *portt\_rd*(void), which returns the 8-bit result. Vth can be changed by the function *portt\_wr*(char *vref*). The variable *vref* {0 .. 15} sets the reference voltage by the following equation: Reference =  $Vth * vref/16$ .  $vref = 0$  sets Reference = Vth. *Vth* is connected to a 10 K pullup resistor network and Vth  $\approx 3.57V$ . PT0 – PT6 are on J2. PT0 – PT2 are pulled up by 10 K resistors.

Comparator port inputs are accessible via T2. The input pins are labeled CP0…CP7.

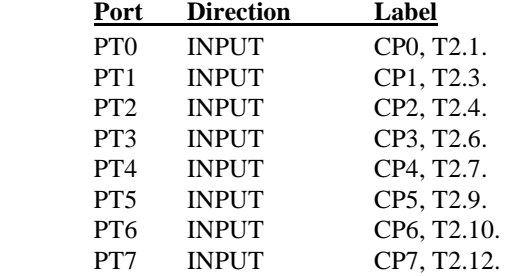

## **3.4 I/O Mapped Devices**

### *3.4.1 I/O Configuration*

The I/O on the DataWatch is accessible through four 24-pin terminal blocks (fixed or field-removable). Figure 3.2 shows the I/O configuration for each terminal block.

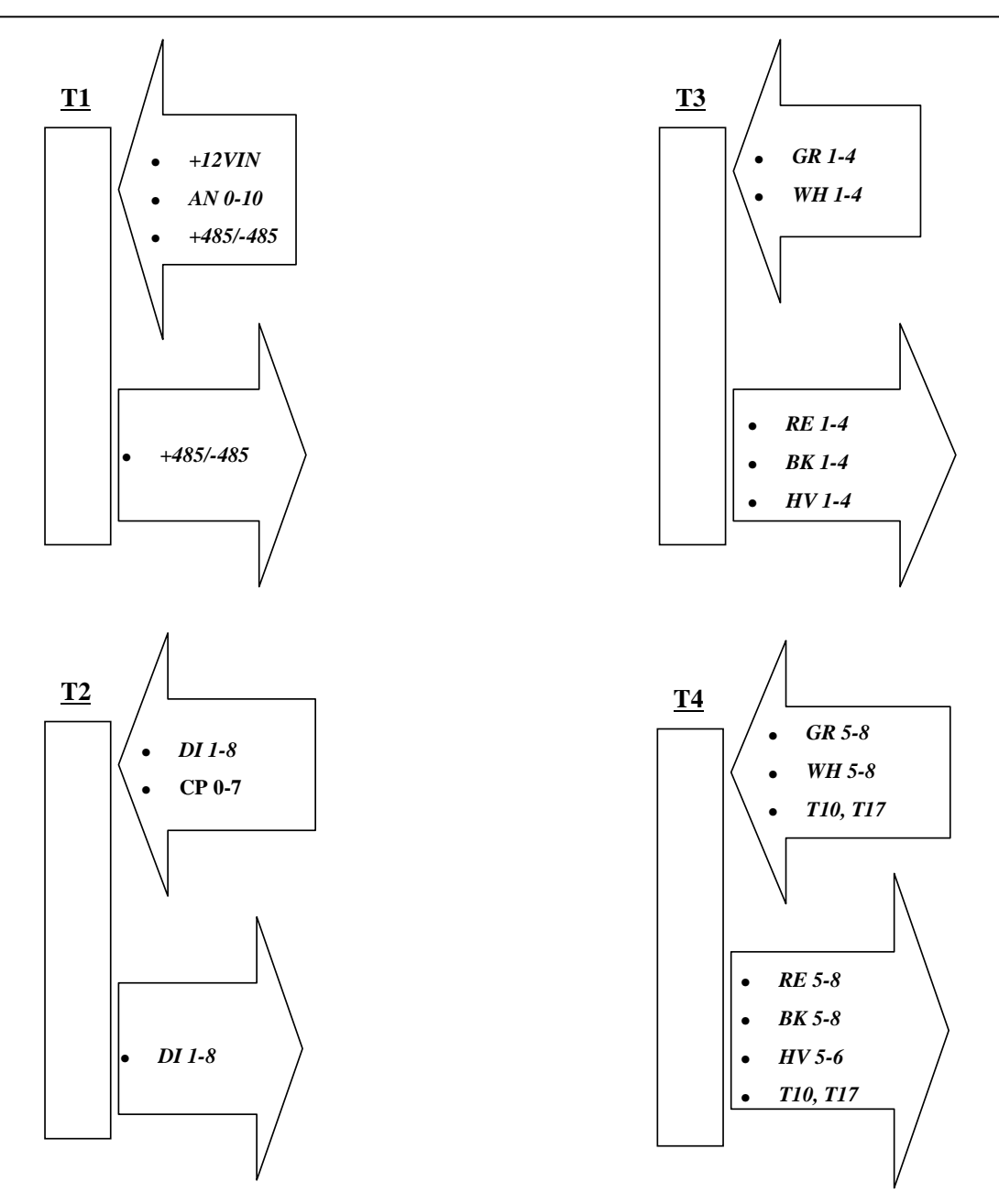

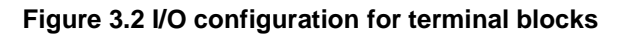

Terminal Blocks 3 and 4 are labeled to be used with color-coded wires for easier installation. Table 3.3 shows the Function for each type of terminal.

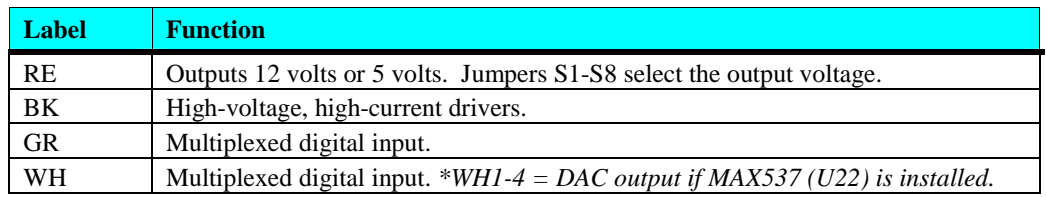

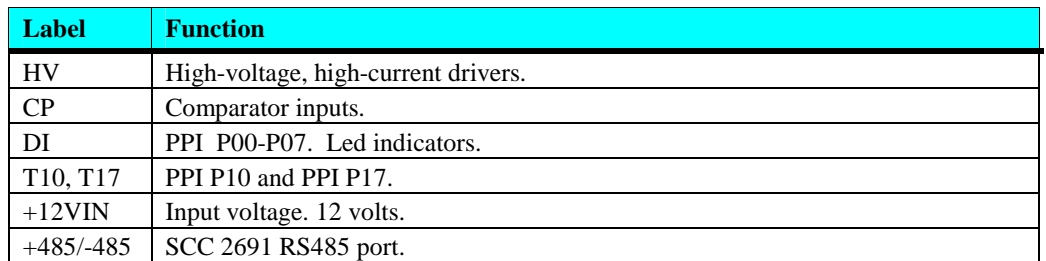

### **Table 3.3 Functions of different terminal types**

### *3.4.2 I/O Space*

External I/O devices use I/O mapping. You may access I/O with *inportb*(port) or *outportb*(port,dat). The external I/O space is 64K, ranging from 0x0000 to 0xffff. In the I/O space of 0x0000-0x7fff, the I/O access time is 500 ns. In the I/O space of 0x8000-0xffff, the I/O access time is 250 ns. Table 3.4 shows more information on I/O mapped devices.

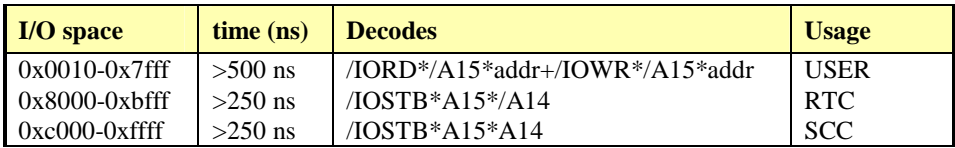

**Table 3.4 I/O Mapped devices** 

If A15 is not used for decoding, the J2 pin  $10 = E$  signal may be used instead: /select\_low = IORD\*/E\*lower\_addr + IOWR\*/E\*lower\_addr

The following devices are I/O mapped to the DataWatch. These devices can be accessed using their libraries or directly through the *inport, outport* functions.

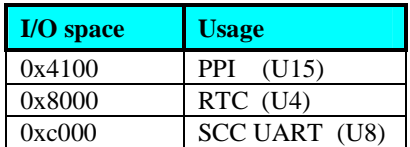

### *3.4.3 Multiplexed Input*

The DataWatch multiplexes the GR and WH digital input lines. Lines GR8 and GR 7 are directly input into P23 and P12 respectively. GR 6 through GR1 are selected as input by P06, P16, and P15. The table in Figure 3.3 shows the select logic for lines GR6 to GR1.

### **Chapter 3: Hardware DataWatch DataWatch**

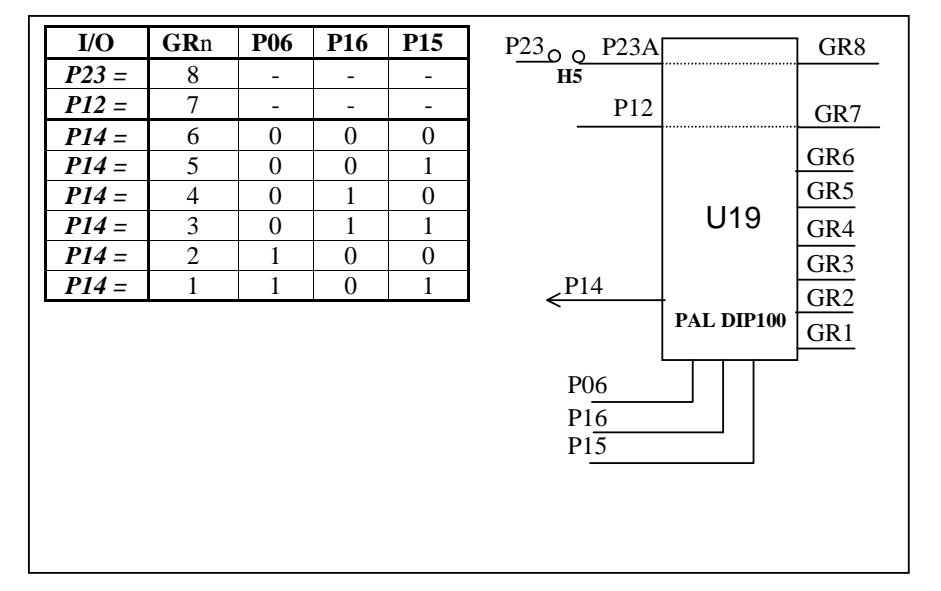

#### **Figure 3.3 GR multiplexed input**

WH 8 through GR5 are multiplexed into P20 and WH4 through WH1 are multiplexed into P13. Both WH8-WH5 and WH4-WH1 share the same control lines. The table in Figure 3.4 shows the select logic for lines WH8 to WH5 and WH4 to WH1.

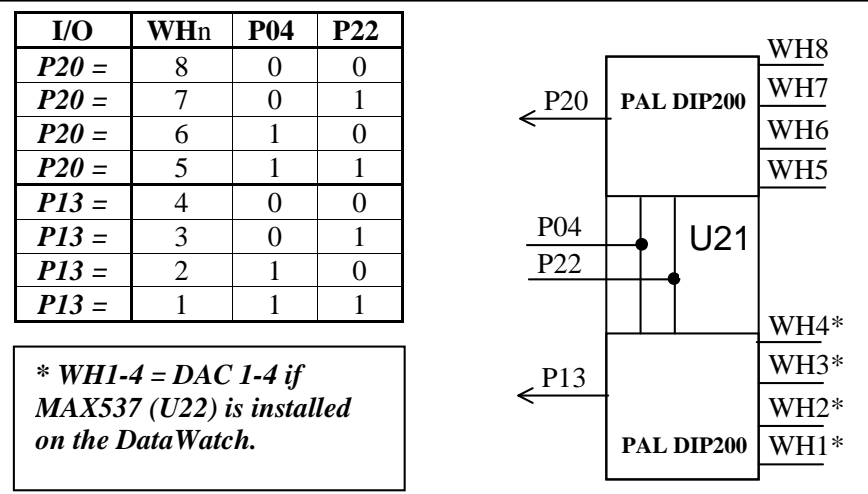

#### **Figure 3.4 WH multiplexed input**

### *3.4.4 Programmable Peripheral Interface (82C55A)*

U15 PPI (82C55) is a low-power CMOS programmable parallel interface unit for use in microcomputer systems. It provides 24 I/O pins that may be individually programmed in two groups of 12 and used in three major modes of operation.

In MODE 0, the two groups of 12 pins can be programmed in sets of 4 and 8 pins to be inputs or outputs. In MODE 1, each of the two groups of 12 pins can be programmed to have 8 lines of input or output. Of the 4 remaining pins, 3 are used for handshaking and interrupt control signals. MODE 2 is a strobed bidirectional bus configuration.

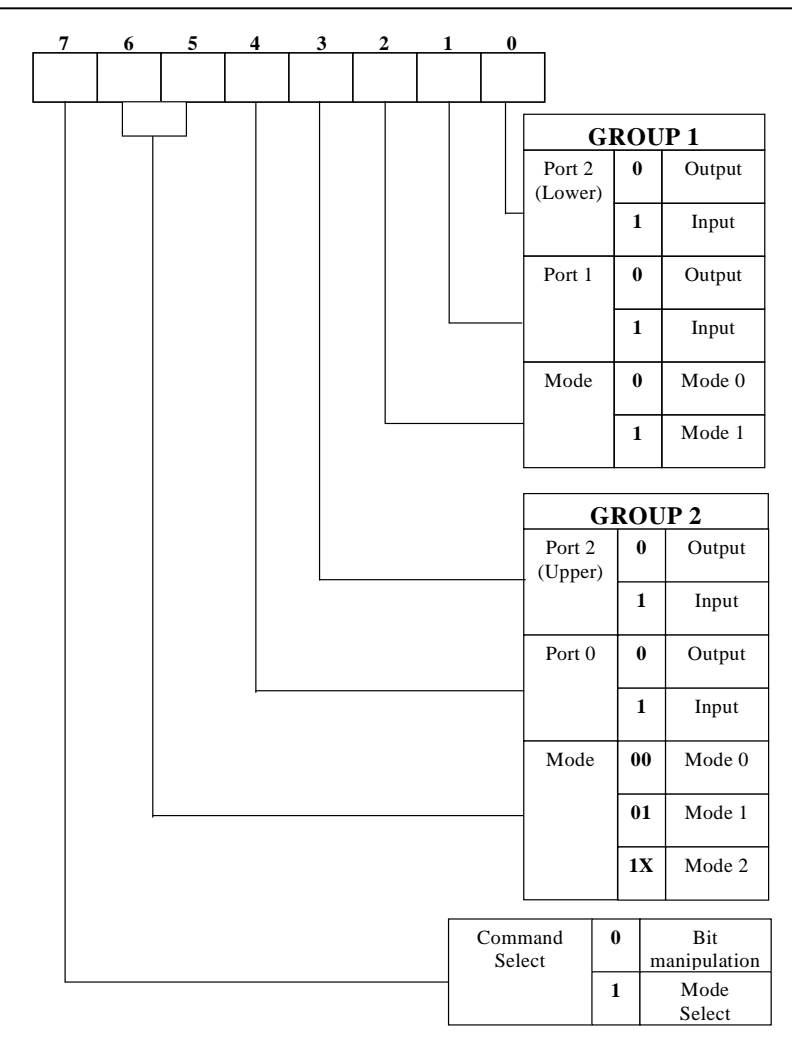

**Figure 3.5 Figure 3.3 Mode Select Command Word** 

The DataWatch maps the 82C55 PPI, at base I/O address 0x4100. The Command Register = 0x4103; Port  $0 = 0x4100$ ; Port  $1 = 0x4101$ ; and Port  $2 = 0x4102$ .

The following code example will set all ports to output mode:

```
outportb(0x4103,0x80); /* Mode 0 all output selection. */ 
outportb(0x4100,0x55); /* Sets port 0 to alternating high/low I/O pins. */ 
outportb(0x4101,0x55); /* Sets port 1 to alternating high/low I/O pins. */ 
outportb(0x4102,0x55); /* Sets port 2 to alternating high/low I/O pins. */
```
To set all ports to input mode:

outportb(0x4103,0x9f); /\* Mode 0 all input selection. \*/

You may read the ports with:

 $\text{input}(0x4100);$  /\* Port  $0 *$ / inportb(0x4101); /\* Port 1 \*/ inportb(0x4102); /\* Port 2 \*/

inportb returns an 8-bit value for each port, with each bit corresponding to the appropriate line of the port.

Port 0 is labeled DI1…DI8 at the terminal blocks and is connected to LED indicators. Port 1 is labeled T10…T17 and Port 2 is labeled T20…T27 at the terminal blocks.

### **Chapter 3: Hardware DataWatch DataWatch**

### *3.4.5 Real-time Clock RTC72421*

If installed, a real-time clock RTC72421 (EPSON, U4) is mapped in the I/O address space 0x0600. It must be backed up with a lithium coin battery. The RTC is accessed via software drivers *rtc\_init()* or *rtc\_rd()* (see Appendix C and the Software chapter for details).

It is also possible to configure the real-time clock to raise an output line attached to an external interrupt, at 1/64 second, 1 second, 1 minute, or 1 hour intervals. This can be used in a time-driven application, or the **VOFF** signal can be used to turn on/off the controller using an external switching power supply. An example of a program showing a similar application can be found in *tern* $v25\$ samples\ve\poweroff.c.

### *3.4.6 UART SCC2691*

The UART SCC2691 (Signetics, U8) is mapped in the I/O address space 0xc000-0xffff. The SCC2691 offers the following:

- a full-duplex asynchronous receiver/transmitter
- a quadruple buffered receiver data register
- an interrupt control mechanism
- programmable data format
- selectable baud rate for the receiver and transmitter
- a multi-functional and programmable 16-bit counter/timer
- an on-chip crystal oscillator
- a multi-purpose input/output, including RTS and CTS mechanism

For more information, refer to Appendix B. The SCC2691 on the DataWatch may be used as a network 9thbit UART. Use T1 pin 4 (RS485+) and T1 pin 5 (RS485-), to join the multi-drop RS-485 twisted-pair network.

### **3.5 Other Devices**

A number of other devices are also available on the DataWatch. Some of these are optional, and might not be installed on the particular controller you are using. For a discussion regarding the software interfaces for these components, please see the Software chapter.

### *3.5.1 On-board Supervisor with Watchdog Timer*

The MAX691/LTC691 (U6) is a supervisor chip. With it installed, the DataWatch has several functions that significantly improve system reliability:

- watchdog timer
- power-failure warning
- battery backup
- power-on-reset delay
- power-supply monitoring

#### **Watchdog Timer**

The watchdog timer is activated by setting a jumper on J3 pins 1 and 2 of the DataWatch. The watchdog timer provides a means of verifying proper software execution. In the user's application program, calls to the function **hitwd()** (a routine that toggles the P03=HWD pin of the MAX691) should be arranged such that the HWD pin is accessed at least once every 1.6 seconds. If the J3 1-2 jumper is on and the HWD pin is not accessed within this time-out period, the watchdog timer pulls the WDO pin low, which asserts /RESET. This automatic assertion of /RESET may recover the application program if something is wrong. After the DataWatch is reset, WDO remains low until a transition occurs at the WDI pin of the MAX691. When controllers are shipped from the factory the J3 1-2 jumper is off, which disables the watchdog timer.

#### **Power-failure Warning**

The supervisor supports power-failure warning and backup battery protection. When power failure is sensed by the PFI pin of the MAX691 (lower than 1.3 V), the PFO is low. You may design an NMI service routine to take protect actions before the +5V drops and the processor dies. You can also measure the PFI voltage with one of the 12-bit ADC inputs. The following circuit (Figure 3.6) shows how you might use the power-failure detection logic within your application.

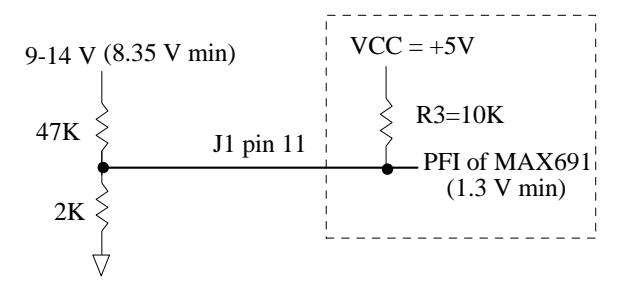

**Figure 3.6 Using the supervisor chip for power failure detection** 

### **Battery Backup Protection**

The backup battery protection protects data stored in the SRAM and RTC. The battery-switch-over circuit compares VCC to VBAT (+3 V lithium battery positive pin), and connects whichever is higher to VRAM (power for SRAM and RTC). Thus, the SRAM and the real-time clock RTC72421 are backed up. In normal use, the lithium battery should last about 3-5 years without external power being supplied. When the external power is on, the battery-switch-over circuit will select the VCC to connect to the VRAM.

#### *NOTE:* **When there is no battery on the DataWatch, the VBAT signal should be shorted to ground**.

### *3.5.2 EEPROM*

A serial EEPROM of 128 bytes (24C01), 512 bytes (24C04--default), or 2K bytes (24C16) can be installed in U7. The DataWatch uses the P00=SCL (serial clock) and P01=SDA (serial data) to interface with the EEPROM. The EEPROM can be used to store important data such as a node address, calibration coefficients, and configuration codes. It typically has 1,000,000 erase/write cycles, and the data retention is more than 40 years. EEPROM can be read and written to by simply calling the functions **ee** rd() and **ee\_wr()**.

### **3.6 Inputs and Outputs**

### *3.6.1 12-bit ADC (TLC2543)*

The TLC2543 (U10) is an 11 channel 12-bit, switched-capacitor, successive-approximation, serial interface, analog-to-digital converter. It has three control inputs(/CS=P27; CLK=P24; DIN=P25) and is designed for communication with a host through a serial tri-state output (DOUT=P26).

The TLC2543 has an on-chip 14 channel multiplexer that can select any one of 11 inputs or any one of three internal self-test voltages. The sample-and-hold function is automatic. At the end of conversion, the end-of-conversion (EOC=P13) output goes high to indicate that conversion is complete. TLC2543 features differential high-impedance inputs that facilitate ratiometric conversion, scaling, and isolation of analog circuitry from logic and supply noise. A switched-capacitor design allows low-error conversion over the full operating temperature range.

The analog input signal source impedance should be less than  $50\Omega$  and capable of slewing the analog input voltage into a 60 pF capacitor.

### **Chapter 3: Hardware DataWatch DataWatch**

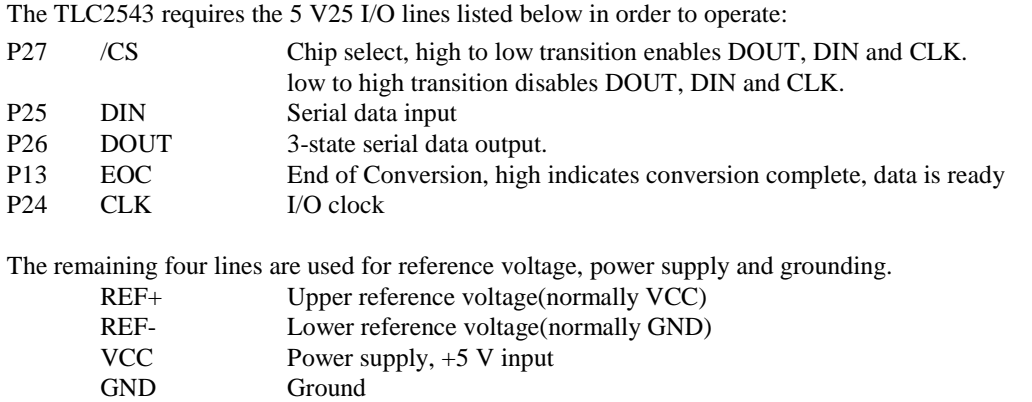

The reference voltage REF+, can be tied to VCC for a ratiometric application. By default, REF+ is pulled up to VCC by R8.

### *3.6.2 12-bit DAC (MAX537)*

The MAX537 (U22) combines four 12-bit, voltage output digital to analog converters and four precision output amplifiers in a 16 pin chip. The MAX537 operates with ±5V power supply. Each DAC has a doublebuffered input. A 16-bit serial word is used to load data into input/DAC register. The DataWatch uses P20=/LD, P21=DAC /CS, P24=SCLK, and P25=SDI to operate the MAX537. The REF+ of the MAX537 is 2.5V provided by U24. You may write the DAC with the function in the library: *v104\_da12(ch, dat);*

### *3.6.3 High-voltage, High-current Drivers*

ULN2003 has high voltage, high current Darlington transistor arrays, consisting of seven silicon NPN Darlington pairs on a common monolithic substrate. All channels feature open-collector outputs for sinking 350 mA at 50V, and integral protection diodes for driving inductive loads. Peak inrush currents of up to 600 mA sinking are allowed. U18 and U08 are dedicated high-voltage drivers. These outputs may be paralleled to achieve high-load capability, although each driver has a maximum continuous collector current rating of 350 mA at 50V. The maximum power dissipation allowed is 2.20 W per chip at 25 degrees C (°C). The common substrate G is routed to T3 GND pins. All currents sinking in must return to the T3 GND pin. A heavy gauge (20) wire must be used to connect the T3 GND terminal to an external common ground return. K connects to the protection diodes in the ULN2003 chips and should be tied to highest voltage in the external load system. K can be connected to an unregulated on board +12V via H2. **ULN2003 is a** *sinking* **driver, not a sourcing driver.** An example of typical application wiring is shown below.

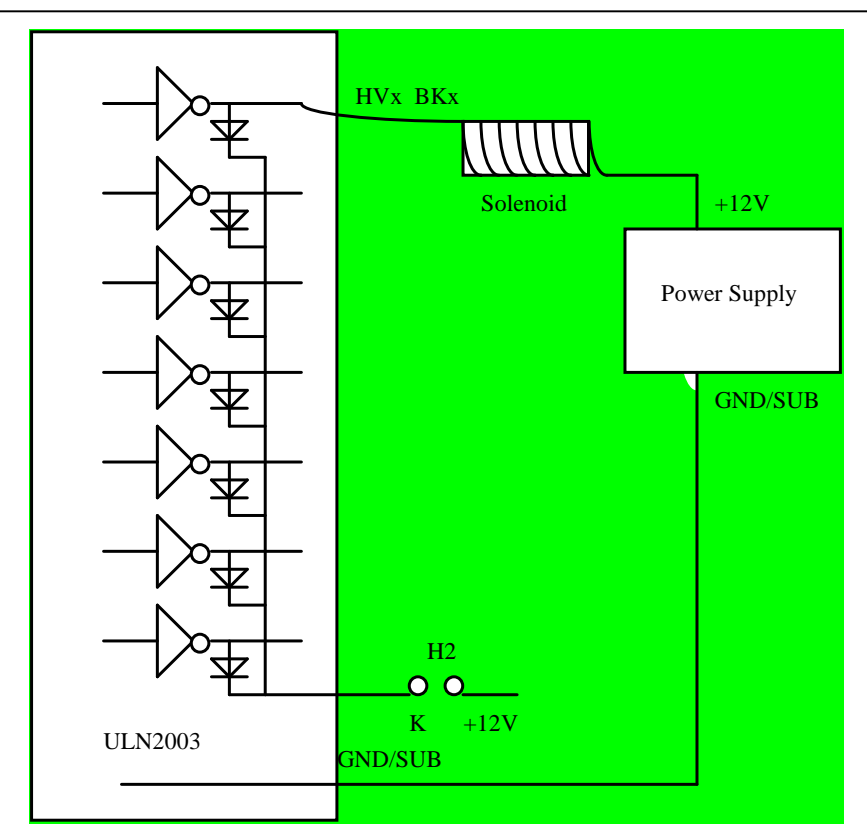

**Figure 3.7 Drive inductive load with high voltage/current drivers.** 

### *3.6.4 Power Supply Voltage Outputs*

There is a 5V regulator U9 to provide regulated 5V to DataWatch circuit. There is also an additional 6V regulator in U09 to provide a regulated VCC1=6V for Headers H11 to H18 which can select the output voltage for RE1 to RE8. User can select either  $+12V$  or VCC1=6V for RE1 to RE8 at the screw terminals T3 and T4.

## **3.7 Headers and Connectors**

### *3.7.1 Jumpers and Headers*

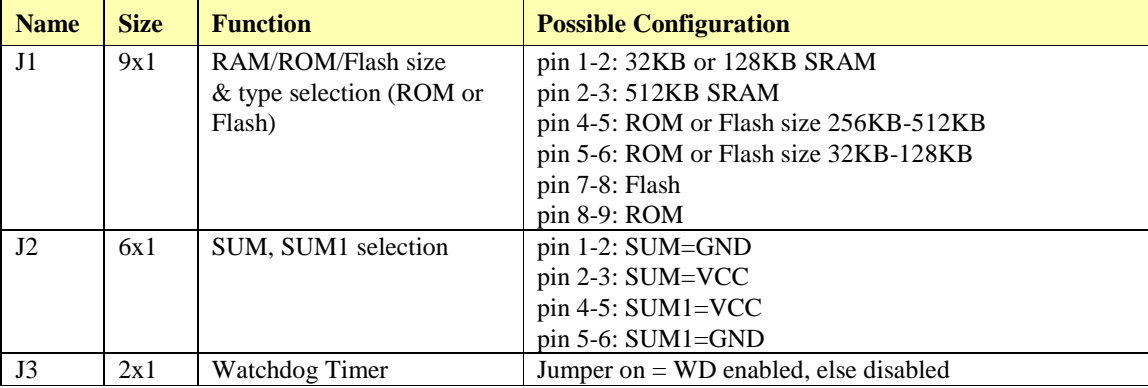

The following table lists the jumpers and connectors on the DataWatch:

### **Chapter 3: Hardware DataWatch DataWatch**

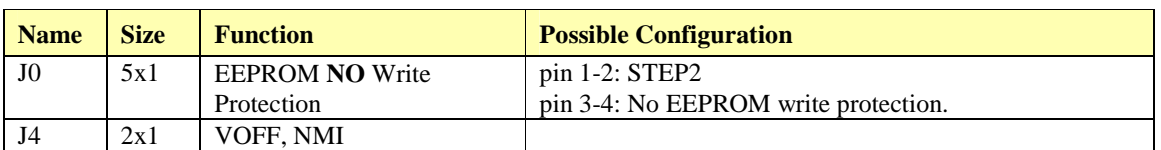

### *3.7.2 Terminal Blocks*

The DataWatch has a total of 24x4 positions of terminal blocks. A summary of their signals is listed below.

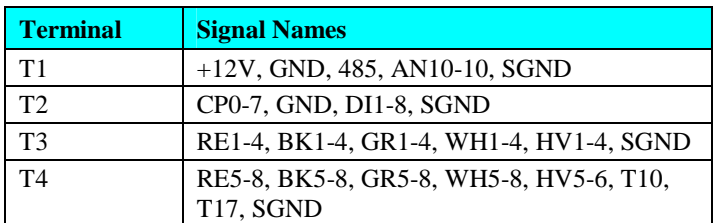

**Table 3.5 Signals on terminals T1-T4** 

## **Chapter 4: Software**

Please refer to the Technical Manual of the "C/C++ Development Kit for TERN 16-bit Embedded Microcontrollers" for details on debugging and programming tools.

For details regarding software function prototypes and sample files demonstrating their use, please refer to the Software Glossary in Appendix E.

#### **Guidelines, awareness, and problems in an interrupt driven environment**

Although the C/C++ Development Kit provides a simple, low cost solution to application engineers, some guidelines must be followed. If they are not followed, you may experience system crashes, PC hang-ups, and other problems.

The debugging of interrupt handlers with the Remote Debugger can be a challenge. It is possible to debug an interrupt handler, but there is a risk of experiencing problems. Most problems occur in multi-interruptdriven situations. Because the remote kernel running on the controller is interrupt-driven, it demands interrupt services from the CPU. If an application program enables interrupt and occupies the interrupt controller for longer than the remote debugger can accept, the debugger will time-out. As a result, your PC may hang-up. In extreme cases, a power reset may be required to restart your PC.

For your reference, be aware that our system is remote kernel interrupt-driven for debugging.

The run-time environment on TERN controllers consists of an I/O address space and a memory address space. I/O address space ranges from **0x0000** to **0xffff**, or 64 KB. Memory address space ranges from **0x00000** to **0xfffff** in real-mode, or 1 MB. These are accessed differently, and not all addresses can be translated and handled correctly by hardware. I/O and memory mappings are done in software to define how translations are implemented by the hardware. Implicit accesses to I/O and memory address space occur throughout your program from TERN libraries as well as simple memory accesses to either code or global and stack data. You can, however, explicitly access any address in I/O or memory space, and you will probably need to do so in order to access processor registers and on-board peripheral components (which often reside in I/O space) or non-mapped memory.

This is done with four different sets of similar functions, described below.

#### **poke/pokeb**

**Arguments:** unsigned int segment, unsigned int offset, unsigned int/unsigned char data **Return value:** none

These standard C functions are used to place specified data at any memory space location. The **segment** argument is left shifted by four and added to the **offset** argument to indicate the 20-bit address within memory space. **poke** is used for writing 16 bits at a time, and **pokeb** is used for writing 8 bits.

The process of placing data into memory space means that the appropriate address and data are placed on the address and data-bus, and any memory-space mappings in place for this particular range of memory will be used to activate appropriate chip-select lines and the corresponding hardware component responsible for handling this data.

### **peek/peekb**

**Arguments:** unsigned int segment, unsigned int offset **Return value:** unsigned int/unsigned char data

These functions retrieve the data for a specified address in memory space. Once again, the **segment** address is shifted left by four bits and added to the **offset** to find the 20-bit address. This address is then output over the address bus, and the hardware component mapped to that address should return either an 8-bit value or a 16-bit value over the data bus. If there is no component mapped to that address, this function will return random garbage values every time you try to peek into that address.

### **outport/outportb**

**Arguments:** unsigned int address, unsigned int/unsigned char data **Return value: none** 

This function is used to place the **data** into the appropriate **address** in I/O space. It is used most often when working with processor registers that are mapped into I/O space and must be accessed using either one of these functions. This is also the function used in most cases when dealing with user-configured peripheral components.

When dealing with processor registers, be sure to use the correct function. Use **outport** if you are dealing with a 16-bit register.

### **inport/inportb**

**Arguments:** unsigned int address **Return value:** unsigned int/unsigned char data

This function can be used to retrieve data from components in I/O space. You will find that most hardware options added to TERN controllers are mapped into I/O space, since memory space is valuable and is reserved for uses related to the code and data. Using I/O mappings, the address is output over the address bus, and the returned 16 or 8-bit value is the return value.

For a further discussion of I/O and memory mappings, please refer to the Hardware chapter of this technical manual.

## **4.1 VE.LIB**

VE.LIB is a C library for basic DataWatch operations. It includes the following modules: VE.OBJ, SER0.OBJ, SER1.OBJ, SCC.OBJ, and VEEE.OBJ. You need to link VE.LIB in your applications and include the corresponding header files. The following is a list of the header files:

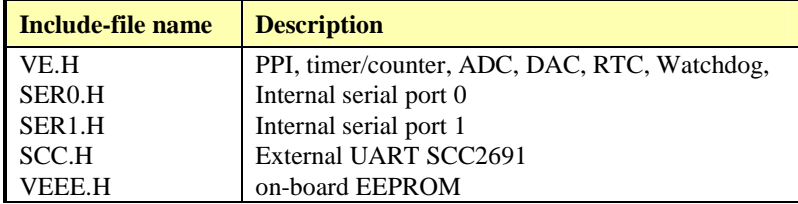

### **4.2 Functions in VE.OBJ**

### *4.2.1 DataWatch Initialization*

### **VE\_init**

This function should be called at the beginning of every program running on DataWatch core controllers. It provides default initialization and configuration of the various I/O pins, interrupt vectors, sets up expanded DOS I/O, and provides other processor-specific updates needed at the beginning of every program.

*ve\_init* will initialize the I/O pin functions and store the initial register control bytes into the EEPROM (see Appendix D). You may use these image registers to determine the status of the port but you must update these registers in your applications. The port0-2 are initialized as shown below:

```
void ve_init(void){
```

```
pokeb(0xfff0,0x02,0x80); /* Set PMC0 P07=CLK */ 
 pokeb(0xfff0,0x01,0xd7); /* Set PM0 for input, P05=LED P03=HWD output */ 
 pokeb(0xfff0,0x0a,0x80); /* Set PMC1 P17 for READY */ 
 pokeb(0xfff0,0x09,0xaf); /* Set PM1 for input, P14=RTS1,P16=RTS0 OUTPUT */ 
pokeb(0xfff0,0x12,0x00); /* Set P20-P27 for port mode \frac{*}{t}
```
### *4.2.2 External Interrupt Initialization*

There are up to five external interrupt sources on the DataWatch, consisting of four maskable interrupt pins (**INTP2-INTP0, INT**) and one non-maskable interrupt (**NMI**). There are also additional internal interrupt sources not connected to the external pins, consisting of two timers, a time base counter, two DMA channels, both asynchronous serial ports, and the **NMI** from the watchdog timer. For a detailed discussion involving the interrupts, the user should refer to chapter 4 of the NEC V25 CPU User's Manual.

TERN provides functions to enable/disable all of the external interrupts. The user can call any of the interrupt init functions listed below for this purpose. The first argument indicates whether the particular interrupt should be enabled, and the second is a function pointer to an appropriate interrupt service routine that should be used to handle the interrupt. The TERN libraries will set up the interrupt vectors correctly for the specified external interrupt line.

At the end of interrupt handlers, the user should run a finish interrupt routine. This can be done using the *fint()* function.

```
void intpx_init 
Arguments: unsigned char i, void interrupt far(*) intpx isr) ())
Return value: none
```
These functions can be used to initialize any one of the external interrupt channels (for pin locations and other physical hardware details, see the Hardware chapter). The first argument **i** indicates whether this particular interrupt should be enabled or disabled. The second argument is a function pointer, which will act as the interrupt service routine.

By default, the interrupts are all disabled after initialization. To disable them again, you can repeat the call but pass in 0 as the first argument.

The NMI (Non-Maskable Interrupt) is special in that it can not be masked (disabled). The default ISR will return on interrupt.

```
void nmi_init(void); 
void intp0_init( unsigned char i, void interrupt far(* int0_isr)() ); 
void intpl_init( unsigned char i, void interrupt far(* intl_isr)() );
void intp2_init( unsigned char i, void interrupt far(* int2_isr)() );
```

```
void timer0_init(unsigned char i, void interrupt far(* timer0_isr)());
void timer1_init(unsigned char i, void interrupt far(* timer1_isr)());
void timer2_init(unsigned char i, void interrupt far(* timer2_isr)()); 
void time_base_init(char i, void interrupt far(*time_base_isr)());
```
### *4.2.3 I/O Initialization*

There are two ports of 16 I/O pins available on the DataWatch. Hardware details regarding these PIO lines can be found in the Hardware chapter.

There are several functions provided for access to the PIO lines. At the beginning of any application where you choose to use the PIO pins as input/output, you will probably need to initialize these pins in one of the four available modes. Before selecting pins for this purpose, make sure that the peripheral mode operation of the pin is not needed for a different use within the same application.

You should also confirm the PIO usage that is described above within **ve init()**. During initialization, several lines are reserved for TERN usage and you should understand that these are not available for your application. There are several PIO lines that are used for other on-board purposes. These are all described in some detail in the Hardware chapter of this technical manual. For a detailed discussion of the I/O ports, please refer to chapter 7 of the NEC V25 User's Manual.

Please see the sample program **portx.c** in **tern**\v25\samples\ve. You will also find that these functions are used throughout TERN sample files, as most applications do find it necessary to re-configure the PIO lines.

The functions **port** wr and **port** rd can be quite slow when accessing the Port I/O pins. The maximum efficiency you can get from the Port I/O pins occurs if you modify the Port registers directly with an **outport** instruction instead of using **port\_wr**/**port\_rd**.

See the Hardware chapter for Port register addresses.

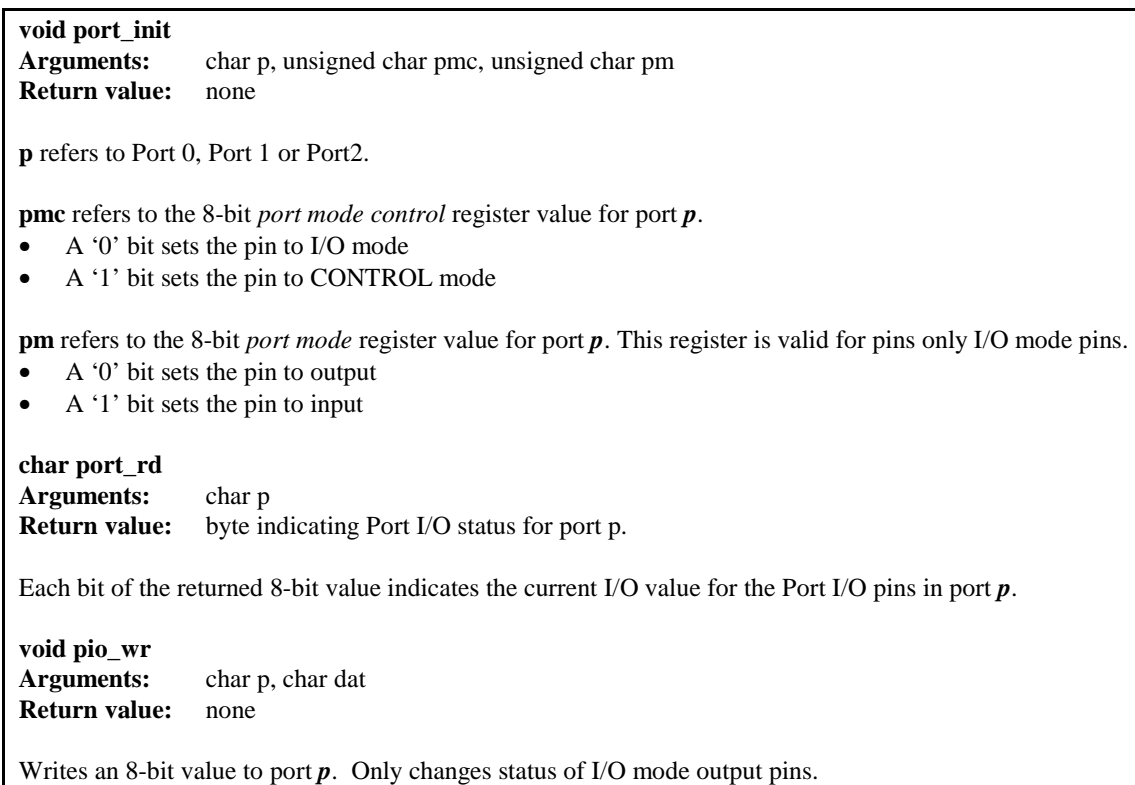

**Example 4.1 Set port 0 as I/O, bits**  $0 - 3$  **as input,**  $4 - 7$  **as output.** 

*port\_init*(0, 0x00, 0xf0);  $p =$  Port 0, *pmc* =  $0$  (I/O), *pm*  $0-3 = 1$ , pm  $4-7 = 0$ .

### **Example 4.2 Set pins 20 and 23 as DMA Request. All other port 2 pins as output.**

*port\_init*(2, 0x09, 0x00);  $p =$  Port 2, *pmc* = bit 0 and  $3 = 1$  (Control), all others = 0 (I/O)  *pm* = all 0s. Since pins 20 and 23 are control functions, the *pm* field is not relevant.

In most cases it is only necessary to change the value of one or two pins in the port data register Since the port data register is a read/write register, it is possible to mask the pins that do not need to change. In this case, the *port* init function cannot be used. Instead, the port data register can be directly accessed using the *poke* and *peek* functions.

### **Example 4.3 Using bitwise OR to set a single bit high, set pin 23 high without modifying the other pins. Assume all port 2 is output and that all pins are low.**

*pokeb*(0xfff0, 0x10, (unsigned char) (*peekb*( 0xfff0, 0x10) **|** *0x08*) );

Assuming that all of port 2 is outputting low, the *peekb* function will return a value of *0x00*. A bitwise 'OR' with the value *0x00* and the mask *0x08* equals *0x08*. Port 2 now outputs *0x08*.

### **Example 4.4 Using bitwise AND to reset a single bit low, set pin 23 low without modifying the other pins. Assume settings are the same after executing Example 4.3.**

*pokeb*(0xfff0, 0x10, (unsigned char) (*peekb*( 0xfff0, 0x10)  $\& 0xF7$  );

Assuming the settings from Example 4.3 are still present, the *peekb* function should return a value of *0x08*. A bitwise 'AND' with the value *0x08* and the mask *0xF7*  equals *0x00*. Port is again set to *0x00* (all pins low).

While the port data registers are read/write registers, the port control registers *pmc* and *pm* are not. Modifying only certain pins in these registers requires the use of global variables to store the values of these registers. This means that any changes to the *pmc* or *pm* registers must be accounted for in the global variable. As in the previous example, the bitwise OR and AND expressions can be used to mask the register bits.

**Example 4.5 Set port 2 pins 0 through 3 as output.** 

*// The following global variable defines the pm2 register* 

unsigned char *pm2*;

 $\frac{1}{2}$  assume *pm2* has been correctly maintained. The following code will modify the *pm2 register such that bits 0 through 3 are low. Use AND to set bits low \*/* 

*pokeb*(0xfff0, 0x11, ( $pm2 = (pm2 \& 0xF0)$ ); //*pm2 must be set to a new register value*

### **Example 4.6 Set port 2 pins 0 through 3 as input.**

*// The following global variable defines the pm2 register*  unsigned char *pm2*; */\* assume pm2 has been correctly maintained. The following code will modify the pm2 register such that bits 0 through 3 are high. Use OR to set bits high \*/ pokeb*(0xfff0, 0x11,  $(pm2 = (pm2 \mid 0x0F))$ ); //*pm2 must be set to new register value* 

### *4.2.4 Port T*

Port T is an 8-bit input port whose threshold voltage can be changed in 16 steps. Comparator operation is performed through this port. Each Port T input is compared with the selected threshold voltage (Vth). PTn > Vth results in a value 1, PTn < Vth results in a value 0. All eight results from PT0 to PT7 are latched to the port T input latches.

The resulting 8-bit latch can be accessed by the function *portt\_rd*(void) which returns the 8-bit result. Vth can be changed by the function *portt\_wr*(char *vref*). The variable *vref* {0 .. 15} sets the reference voltage by the following equation: Reference =  $Vth * vref/16$ .  $vref = 0$  sets Reference = Vth. Vth is connected to a 10 K pullup resistor network and Vth  $\approx 3.57V$ . PT0 – PT6 are on J2. PT0 – PT2 are pulled up by 10k resistors.

void portt\_wr(char vref)

where vref is a number to select VREF

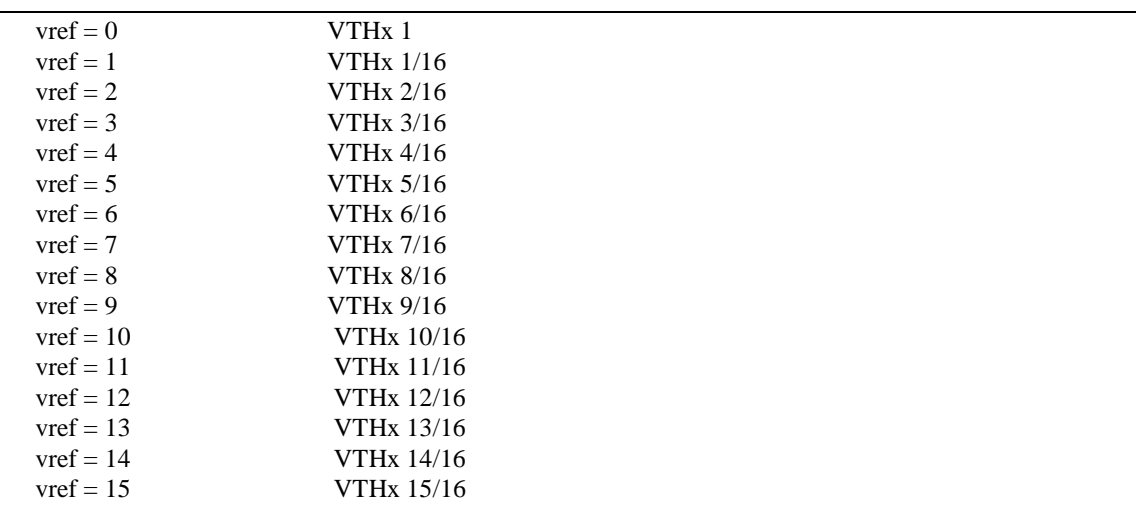

char portt\_rd(void)

returns an 8-bit character representing the comparator output if the voltage at PT0 < Vref, bit 0=0 else 1.

### *4.2.5 Timer Units*

The two timers present on the DataWatch can be used for a variety of applications. The timers run at a maximum of 1/6 of the processor clock rate, which determines the maximum resolution that can be obtained.

These timers are controlled and configured through a mode register that is specified using the software interfaces. The mode register is described in detail in chapter 9 of the NEC V25 User's Manual.

The timers can be used to time execution of your user-defined code by reading the timer values before and after execution of any piece of code. For a sample file demonstrating this application, see the sample file *timer.c* in the directory *tern\v25\samples\ve*.

The specific behavior that you might want to implement is described in detail in chapter 9 of the NEC V25 User's Manual.

**void timer0\_init void timer1\_init Arguments:** unsigned char mode, unsigned int md0, unsigned int tm0 **Return values:** none

The argument **mode** is the value that you wish placed into the **TMC0/TMC1** mode registers for configuring the two timers.

The argument **md0** is the modulo timer count and **t0** is the timer count.

```
void timer0_interrupt 
void timer1_interrupt
Arguments: unsigned char i, void interrupt far (* timer0_isr)() 
Return values: none
```
The argument **i** enables the interrupt and (\*timer0\_isr)() or (\*timer1\_isr)() points to the interrupt service routine. The interrupt service routine is called whenever count 0 is reached, with other behavior possible depending on the value specified for the control register.

### *4.2.6 Other library functions*

#### **On-board supervisor MAX691 or LTC691**

The watchdog timer offered by the MAX691 or LTC691 offers an excellent way to monitor improper program execution. If the watchdog timer (**J9**) jumper is set, the function **hitwd()** must be called every 1.6 seconds of program execution. If this is not executed because of a run-time error, such as an infinite loop or stalled interrupt service routine, a hardware reset will occur.

### **void hitwd Arguments:** none **Return value:** none

Resets the supervisor timer for another 1.6 seconds.

**void led Arguments:** int ledd **Return value:** none

Turns the on-board LED on or off according to the value of **ledd**.

### **Real-Time Clock**

The real-time clock can be used to keep track of real time. Backed up by a lithium-coin battery, the real time clock can be accessed and programmed using two interface functions.

The real time clock only allows storage of two digits of the year code, as reflected below. As a result, application developers should be careful to account for a rollover in digits in the year 2000. One solution might be to store an offset value in non-volatile storage such as the EEPROM.

```
A common data structure is used to access and use both interfaces. 
typedef struct{ 
   unsigned char sec1; One second digit. 
   unsigned char sec10; Ten second digit. 
   unsigned char min1; One minute digit. 
   unsigned char min10; Ten minute digit. 
   unsigned char hour1; One hour digit. 
   unsigned char hour10; Ten hour digit. 
   unsigned char day1; One day digit. 
   unsigned char day10; Ten day digit. 
   unsigned char mon1; One month digit. 
   unsigned char mon10; Ten month digit. 
   unsigned char year1; One year digit. 
   unsigned char year10; Ten year digit.
   unsigned char wk; Day of the week. 
} TIM;
```
**int rtc\_rd Arguments:** TIM \*r **Return value:** int error\_code

This function places the current value of the real time clock within the argument **r** structure. The structure should be allocated by the user. This function returns 0 on success and returns 1 in case of error, such as the clock failing to respond.

**Void rtc\_init Arguments:** char\* t **Return value:** none

This function is used to initialize and set a value into the real-time clock. The argument **t** should be a nullterminated byte array that contains the new time value to be used.

The byte array should correspond to { weekday, year10, year1, month10, month1, day10, day1, hour10, *hour1, minute10, minute1, second10, second1,* 0 }.

If, for example, the time to be initialized into the real time clock is June 5, 1998, Friday, 13:55:30, the byte array would be initialized to:

unsigned char  $t[14] = \{ 5, 9, 8, 0, 6, 0, 5, 1, 3, 5, 5, 3, 0 \}$ 

#### **Delay**

In many applications it becomes useful to pause before executing any further code. There are functions provided to make this process easy. For applications that require precision timing, you should use the hardware timers provided on-board for this purpose.

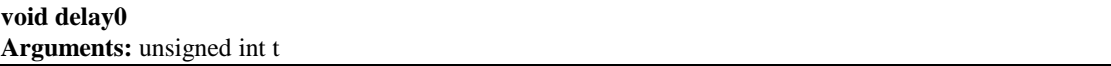

#### **Return value:** none

This function is just a simple software loop. The actual time that it waits depends on processor speed as well as interrupt latency. The code is functionally identical to:

While(t)  $\{t--; \}$ 

Passing in a **t** value of 600 causes a delay of approximately 1 ms.

**void delay\_ms Arguments:** unsigned int **Return value:** none

This function is similar to delay0, but the passed in argument is in units of milliseconds instead of loop iterations. Again, this function is highly dependent upon the processor speed.

**unsigned int crc16 Arguments:** unsigned char \*wptr, unsigned int count **Return value:** unsigned int value

This function returns a simple 16-bit CRC on a byte-array of **count** size pointed to by **wptr**.

**void ve\_reset Arguments:** none **Return value:** none

This function is similar to a hardware reset, and can be used if your program needs to re-start the board for any reason. Depending on the current hardware configuration, this might either start executing code from the DEBUG ROM or from some other address.

### *4.2.7 Count External Events using the 16-bit DMA Count Register*

A sample program for using the two 16-bit DMA Count Registers and the two DMA request lines to count external TTL level events is listed in **c:\tern\v25\samples\dw\dw\_cnt.c**. Additional information may be found in the Hardware chapter (chapter 3).

**Void counter0\_init Arguments:** unsigned int count0 **Return value:** none This function is used to initialize P20=DR0 for DMA0 external TTL rising edges counting. **Void counter1\_init Arguments:** unsigned int count1 **Return value:** none This function is used to initialize P23=DR1 for DMA1 external TTL rising edges counting. The unsigned int count0/1 will be written into DMA terminal count registers. Example: counter0\_init(0); will initialize the DMA0 counter for the maximum counts of 65,356 **void counter0\_interrupt Arguments**: unsigned char i, void interrupt far(\* cnt0\_isr) () ) **Return value:** none

### **void counter1\_interrupt**

**Arguments:** unsigned char i, void interrupt far( $*$  cnt1 isr) () )

#### **Return value:** none

These functions initialize the "counting to zero interrupt". The first argument **i** indicates whether this particular interrupt should be enabled or disabled. The second argument is a function pointer, which will act as the interrupt service routine. By default, the interrupts are all disabled after initialization.

To disable them again, you can repeat the call but pass in 0 as the first argument.

```
See the sample program c:\tern\186\samples\dw\dw_cnt.c. 
void counter0_interrupt(unsigned char i,void interrupt far(*cnt0_isr)() 
  ); 
void counter1_interrupt(unsigned char i,void interrupt far(*cnt1_isr)() 
  );
```
### **4.3 Functions in SER0.OBJ/SER1.OBJ**

The functions described in this section are prototyped in the header files **ser0.h** and **ser1.h** in the **tern\v25\include** directory.

The internal asynchronous serial ports are functionally identical. SER0 is used by the DEBUG ROM provided as part of the TERN EV/DV software kits for communication with the PC. As a result, you will not be able to debug code directly written for serial port 0.

Two asynchronous serial ports are integrated in the NEC V25 CPU: SER0 and SER1. Both ports have baud rates based on the 8 MHz clock.

By default, SER0 is used by the DEBUG ROM for application download/debugging in Step One and Step Two. We will use SER1 as the example in the following discussion; any of the interface functions that are specific to SER1 can be easily changed into function calls for SER0. While selecting a serial port for use, please realize that some pins might be shared with other peripheral functions. This means that in certain limited cases, it might not be possible to use a certain serial port with other on-board controller functions. For details, you should see chapter 11 of the NEC V25 User's Manual.

TERN interface functions make it possible to use one of a number of predetermined baud rates. These baud rates are achieved by specifying a divisor for the processor frequency.

The following table shows the function arguments that express each baud rate, to be used in TERN functions.

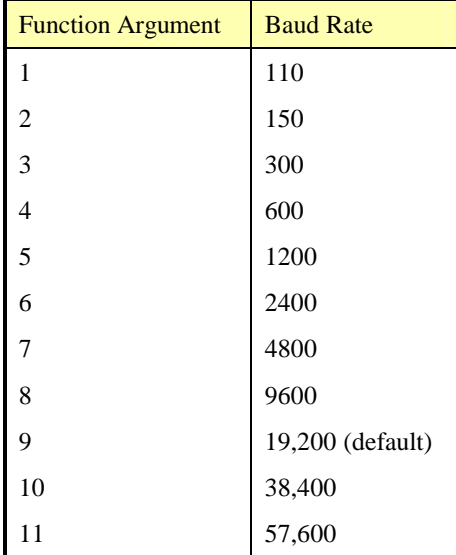

![](_page_36_Picture_171.jpeg)

### **Table 4.1 Baud rate values**

After initialization by calling **s1\_init()**, SER1 is configured as a full-duplex serial port and is ready to transmit/receive serial data at one of the specified 16 baud rates.

An input buffer, **ser1\_in\_buf** (whose size is specified by the user), will automatically store the receiving serial data stream into the memory by macro service operation. In terms of receiving, there is no software overhead or interrupt latency for user application programs even at the highest baud rate. Macro service transfer allows efficient handling of incoming data. The user only has to check the buffer status with **serhit1()** and take out the data from the buffer with **getser1()**, if any. The input buffer is used as a circular ring buffer, as shown in Figure 4.1. However, the transmit operation is interrupt-driven.

![](_page_36_Figure_6.jpeg)

**Figure 4.1 Circular ring input buffer** 

The input buffer (**ibuf**), buffer size (**isiz**), mode (**mode**), and baud rate (**baud**) are specified by the user with **s1** init(). The mode is the setting value for the serial port control register. A value of  $0xC9$  will set the serial port in the following manner:

transmit enable, receive enable, no parity, 8 data bits, 1 stop bit

Due to the nature of high-speed baud rates and possible effects from the external environment, serial input data will automatically fill in the buffer circularly without stopping, regardless of overwrite. If the user does not take out the data from the ring buffer with **getser1()** before the ring buffer is full, new data will overwrite the old data without warning or control. Thus it is important to provide a sufficiently large buffer if large amounts of data are transferred. For example, if you are receiving data at 9600 baud, a 4-KB buffer will be able to store data for approximately four seconds.

However, it is always important to take out data early from the input buffer, before the ring buffer rolls over. You may designate a higher baud rate for transmitting data out and a slower baud rate for receiving data. This will give you more time to do other things, without overrunning the input buffer. You can use **serhit1()** to check the status of the input buffer and return the offset of the in\_head pointer from the in\_tail pointer. A return value of 0 indicates no data is available in the buffer.

You can use **getser1()** to get the serial input data byte by byte using FIFO from the buffer. The in tail pointer will automatically increment after every **getser1()** call. It is not necessary to suspend external devices from sending in serial data with /RTS. Only a hardware reset or **s1\_close()** can stop this receiving operation.

For transmission, you can use **putser1()** to send out a byte, or use **putsers1()** to transmit a character string. You can put data into the transmit ring buffer, **s1\_out\_buf**, at any time using this method. The transmit ring buffer address (**obuf**) and buffer length (**osiz)** are also specified at the time of initialization. The transmit interrupt service will check the availability of data in the transmit buffer. If there is no more data (the head and tail pointers are equal), it will disable the transmit interrupt. Otherwise, it will continue to take out the data from the out buffer, and transmit. After you call **putser1()** and transmit functions, you are free to do other tasks with no additional software overhead on the transmitting operation. It will automatically send out all the data you specify. After all data has been sent, it will clear the busy flag and be ready for the next transmission.

The sample program **ser1 0.c** demonstrates how a protocol translator works. It would receive an input HEX file from SER1 and translate every ':' character to '?'. The translated HEX file is then transmitted out of SER0. This sample program can be found in **tern\186\samples\ve**.

#### **Software Interface**

Before you can use the serial ports, they must be initialized.

There is a data structure containing important serial port state information that is passed as argument to the TERN library interface functions. The **COM** structure should normally be manipulated only by TERN libraries. It is provided to make debugging of the serial communication ports more practical. Since it allows you to monitor the current value of the buffer and associated pointer values, you can watch the transmission process.

The two serial ports have similar software interfaces. Any interface that makes reference to either **s0** or **ser0** can be replaced with **s1** or **ser1**, for example. Each serial port should use its own **COM** structure, as defined in **ve.h**.

![](_page_37_Picture_223.jpeg)

#### **s***n***\_init**

### **Arguments: unsigned char b, unsigned char\* ibuf, int isiz, unsigned char\* obuf, int osiz, COM\* c Return value: none**

This function initializes either SER0 or SER1 with the specified parameters. **mode** is the serial control register value. **b** is the baud rate value shown in Table 4.1. The arguments **ibuf** and **isiz** specify the inputdata buffer, and **obuf** and **osiz** specify the location and size of the transmit ring buffer.

If mode  $= 0xc9$ , the serial ports are initialized for 8-bit, 1 stop bit, no parity communication.

There are a couple different functions used for transmission of data. You can actually place data within the output buffer manually, incrementing the head and tail buffer pointers appropriately. If you do not call one of the following functions, however, the driver interrupt for the appropriate serial-port will be disabled, which means that no values will be transmitted. This allows you to control when you wish the transmission of data within the outbound buffer to begin. Once the interrupts are enabled, it is dangerous to manipulate the values of the outbound buffer, as well as the values of the buffer pointer.

**putser***n*

**Arguments:** unsigned char outch, COM \*c **Return value:** int return value

This function places one byte **outch** into the transmit buffer for the appropriate serial port. The return value returns one in case of success, and zero in any other case.

#### **putsers***n*

**Arguments:** char\* str, COM \*c **Return value:** int return\_value

This function places a null-terminated character string into the transmit buffer. The return value returns one in case of success, and zero in any other case.

DMA transfer automatically places incoming data into the inbound buffer. **serhit***n***()** should be called before trying to retrieve data.

#### **serhit***n*  **Arguments:** COM \*c **Return value:** int value

This function returns 1 as **value** if there is anything present in the in-bound buffer for this serial port.

**getser***n* **Arguments:** COM \*c **Return value:** unsigned char value

This function returns the current byte from **s***n***\_in\_buf**, and increments the **in\_tail** pointer. Once again, this function assumes that **serhit***n* has been called, and that there is a character present in the buffer.

**getsers***n* **Arguments:** COM c, int len, char\* str **Return value:** int value

This function fills the character buffer **str** with at most **len** bytes from the input buffer. It also stops retrieving data from the buffer if a carriage return (ASCII: **0x0d**) is retrieved.

This function makes repeated calls to **getser**, and will block until **len** bytes are retrieved. The return **value** indicates the number of bytes that were placed into the buffer.

Be careful when you are using this function. The returned character string is actually a byte array terminated by a null character. This means that there might actually be multiple null characters in the byte array, and the returned **value** is the only definite indicator of the number of bytes read. Normally, we suggest that the **getsers** and **putsers** functions only be used with ASCII character strings. If you are working with byte arrays, the single-byte versions of these functions are probably more appropriate.

#### **Miscellaneous Serial Communication Functions**

One thing to be aware of in both transmission and receiving of data through the serial port is that TERN drivers only use the basic serial-port communication lines for transmitting and receiving data. Hardware flow control in the form of **CTS** (Clear-To-Send) and **RTS** (Ready-To-Send) is not implemented. There are, however, functions available that allow you to check and set the value of these I/O pins appropriately for whatever form of flow control you wish to implement. Before using these functions, you should once again be aware that the peripheral pin function you are using might not be selected as needed. For details, please refer to the NEC V25 User's Manual.

**char s***n***\_cts(void)**  Retrieves value of **CTS** pin.

**void s***n***\_rts(char b)**  Sets the value of **RTS** to **b**.

#### **Completing Serial Communications**

After completing your serial communications, there are a few functions that can be used to reset default system resources.

**s***n***\_close Arguments: COM \*c Return value: none** 

This closes down the serial port, by shutting down the hardware as well as disabling the interrupt.

**clean\_ser***n* **Arguments: COM \*c Return value: none** 

This flushes the input buffer by resetting the tail and header buffer pointers.

The asynchronous serial I/O ports available on the NEC V25 processor have many other features that might be useful for your application. If you are truly interested in having more control, please read Chapter 11 of the User's Manual for a detailed discussion of other features available to you.

### **4.4 Functions in SCC.OBJ**

The functions found in this object file are prototyped in **scc.h** in the **tern\v25\include** directory.

The SCC is a component that is used to provide a third asynchronous port. It uses the 8 MHz system clock for driving serial communications. The divisors and function arguments for setting up the baud rate for this third port are different than for SER0 and SER1.

![](_page_40_Picture_179.jpeg)

Unlike the other serial ports, macro service transfer is not used to fill the input buffer for SCC. Instead, an interrupt-service-routine is used to place characters into the input buffer. If the processor does not respond to the interrupt—because it is masked, for example—the interrupt service routine might never be able to complete this process. Over time, this means data might be lost in the SCC as bytes overflow.

Special control registers are used to define how the SCC operates. For a detailed description of registers **MR1** and **MR2**, please see Appendix B of this manual. In most TERN applications, MR1 is set to *0x57*, and MR2 is set to  $0x07$ . This configures the SCC for no flow control (RTS, CTS not used/checked), no parity, 8-bit, normal operation. Other configurations are also possible, providing self-echo, even-odd parity, up to 2 stop bits, and 5 bit operation, as well as automatic hardware flow control.

Initialization occurs in a manner otherwise similar to SER0 and SER1. A **COM** structure is once again used to hold state information for the serial port. The in-bound and out-bound buffers operate as before, and must be provided upon initialization.

#### **scc\_init**

**Arguments:** unsigned char m1, unsigned char m2, unsigned char b, unsigned char\* ibuf, int isiz, unsigned char\* obuf, int osiz, COM \*c

**Return value:** none

This initializes the SCC2691 serial port to baud rate **b**, as defined in the table above. The values in **m1** and **m2** specify the values to be stored in to **MR1** and **MR2**. As discussed above, these values are normally  $0x57$  and  $0x07$ , as shown in TERN sample programs.

**ibuf** and **isiz** define the input buffer characteristics, and **obuf** and **osiz** define the output buffer.

After initializing the serial port, you must also set up the interrupt service routine. The SCC2691 UART takes up external interrupt **/INT0** on the CPU, and you must set up the appropriate interrupt vector to handle this. An interrupt service routine, **scc** isr(), has been written to handle the interrupt, and it enables/disables the interrupt as needed to transmit and receive data with the data buffers. So, after initialization, you will need to make a call to do this:

#### int0\_init(1, scc\_isr);

By default, the SCC is disabled for both *transmit* and *receive*. Before using the port, you will need to enable these functionalities.

When using RS232 in full-duplex mode, *transmit* and *receive* functions should both be enabled. Once this is done, you can transmit and receive data as needed. If you do need to do limited flow control, the MPO pin on the J1 header can be used for RTS. For a sample file showing RS232 full duplex communications, please see **ve\_scc.c** in the directory **tern\v25\samples\ve**.

RS485 is slightly more complex to use than RS232. RS485 operation is half-duplex only, which means transmission does not occur concurrently with reception. The RS485 driver will echo back bytes sent to the SCC. As a result, assuming you are using the RS485 driver installed on another TERN peripheral board, you will need to disable *receive* while transmitting. While transmitting, you will also need to place the RS485 driver in transmission mode as well. This is done by using **scc\_rts(1)**. This uses pin MPO (multipurpose output), found on the J1 header. While you are receiving data, the RS485 driver will need to be placed in receive mode using **scc\_rts(0)**.

### **en485 Arguments:** int i **Return value:** none

This function sets the pin MPO either high ( $i = 1$ ) or low ( $i = 0$ ). The function scc\_rts() actually has a similar function, by pulling the same pin high or low, but is intended for use in flow control.

**scc\_send\_e/scc\_rec\_e Arguments:** none **Return value:** none

This function enables transmission or reception on the SCC2691 UART. After initialization, both of these functions are disabled by default. If you are using RS485, only one of these two functions should be enabled at any one time.

**scc\_send\_reset/scc\_rec\_reset Arguments:** none **Return value:** none

This function resets the state of the send and receive function of the SCC2691. One major use of these functions is to disable send and receive. If you are using RS485, you will need to use this feature when transitioning from transmission to reception, or from reception to transmission.

Transmission and reception of data using the SCC is in most ways identical to SER0 and SER1. The functions used to transmit and receive data are similar. For details regarding these functions, please refer to the previous section.

**putser\_scc**  See: putsern

**putsers\_scc**  See: putsersn

**getser\_scc**  See: getsern

**getsers\_scc**  See: getsersn Flow control is also handled in a mostly similar fashion. The CTS pin corresponds to the MPI pin, which is not connected to either of the headers. The RTS pin corresponds to the MPO pin found on the J1 header.

**scc\_cts**  See: sn\_cts

**scc\_rts**  See: sn\_rts

Other SCC functions are similar to those for SER0 and SER1.

**scc\_close**  See: sn\_close

**serhit\_scc**  See: sn hit

### **clean\_ser\_scc**

See: clean\_sn

Occasionally, it might also be necessary to check the state of the SCC for information regarding errors that might have occurred. By calling **scc\_err**, you can check for framing errors, parity errors (if parity is enabled), and overrun errors.

**scc\_err Arguments: none Return value: unsigned char val** 

The returned value **val** will be in the form of 0ABC0000 in binary. Bit A is 1 to indicate a framing error. Bit B is 1 to indicate a parity error, and bit C indicates an over-run error.

### **4.5 Functions in VEEE.OBJ**

The 512-byte serial EEPROM (*24C04*) provided on-board provides easy storage of non-volatile program parameters. This is usually an ideal location to store important configuration values that do not need to be changed often. Access to the EEPROM is quite slow, compared to memory access on the rest of the controller.

Part of the EEPROM is reserved for TERN use specifically for this purpose.

Addresses **0x00** to **0x1f** on the EEPROM is reserved for system use, including configuration information about the controller itself, the jump address for Step Two, and other data that is of a more permanent nature.

The rest of the EEPROM memory space, **0x20** to **0x1ff**, is available for your application use.

**ee\_wr Arguments:** int addr, unsigned char dat **Return value:** int status

This function is used to write the passed in **dat** to the specified **addr**. The return value is 0 in success.

**ee\_rd Arguments:** int addr **Return value:** int data

This function returns one byte of data from the specified address.

## **Appendix A: DataWatch Layout**

The **DataWatch** measures 6.7 x 6.7 inches. Its layout is shown below.

![](_page_43_Figure_4.jpeg)

# **Appendix B: UART SCC2691**

#### **1. Pin Description**

![](_page_44_Picture_235.jpeg)

### **2. Register Addressing**

![](_page_44_Picture_236.jpeg)

Note:

 ACR = Auxiliary control register BRG = Baud rate generator CR = Command register CSR = Clock select register CTL = Counter/timer lower CTLR = Counter/timer lower register CTU = Counter/timer upper CTUR = Counter/timer upper register MR = Mode register  $SR =$  Status register  $RHR = Rx$  holding register  $THR = Tx$  holding register

### **3. Register Bit Formats**

MR1 (Mode Register 1):

![](_page_44_Picture_237.jpeg)

MR2 (Mode Register 2):

![](_page_45_Picture_326.jpeg)

CSR (Clock Select Register):

![](_page_45_Picture_327.jpeg)

CR (Command Register):

![](_page_45_Picture_328.jpeg)

SR (Channel Status Register):

![](_page_45_Picture_329.jpeg)

Note:

\* These status bits are appended to the corresponding data character in the receive FIFO. A read of the status register provides these bits [7:5] from the top of the FIFO together with bits [4:0]. These bits are cleared by a reset error status command. In character mode they are reset when the corresponding data character is read from the FIFO.

![](_page_46_Picture_366.jpeg)

### ACR (Auxiliary Control Register):

ISR (Interrupt Status Register):

![](_page_46_Picture_367.jpeg)

IMR (Interrupt Mask Register):

![](_page_46_Picture_368.jpeg)

![](_page_46_Picture_369.jpeg)

# **Appendix C: RTC72421 / 72423**

### **Function Table**

![](_page_47_Picture_353.jpeg)

Note: 1) INT/STD = Interrupt/Standard, Rest = Reset;

2) Mask AM/PM bit with 10's of hours operations;

3) Busy is read only, IRQ can only be set low ("0");

![](_page_47_Picture_354.jpeg)

![](_page_47_Picture_355.jpeg)

5) Test bit should be "0".

# **Appendix D: Serial EEPROM Map**

Part of the on-board serial EEPROM locations are used by system software. Application programs must not use these locations.

![](_page_48_Picture_89.jpeg)

## **Appendix E: Software Glossary**

The following is a glossary of library functions for the DataWatch.

### *void ve\_init(void)* ve.h

```
 Initializes the V25 processor. The following is the source code for ve_init()
pokeb(0xfff0,0x02,0x80); /* Set PMC0 P07=CLK */ 
 pokeb(0xfff0,0x01,0xd7); /* Set PM0 for input, P05=LED P03=HWD output */ 
 pokeb(0xfff0,0x0a,0x80); /* Set PMC1 P17 for READY */ 
 pokeb(0xfff0,0x09,0xaf); /* Set PM1 for input, P14=RTS1,P16=RTS0 OUTPUT */ 
 pokeb(0xfff0,0x12,0x00); /* Set P20-P27 for port mode */ 
pokeb(0xfff0,0x11,0xf7);// Set PM2 for input, P23=EN485 output
```
#### **Reference: led.c**

*void ve\_reset(void)* ve.h

Resets the V25 processor.

### *void delay\_ms(int m)*  $ve.h$

Approximate microsecond delay. Does not use timer.

Var: m – Delay in approximate ms

#### **Reference: led.c**

### *void led(int i)* ve.h

Toggles P05 used for led.

Var: i - Led on or off

### **Reference: led.c**

*void delay0(unsigned int t)* ve.h

Approximate loop delay. Does not use timer.

Var: m – Delay using simple for loop up to **t**.

**Reference:** 

![](_page_50_Picture_161.jpeg)

**Reference: ve\_halt.c** 

*void hitwd(void)* ve.h

Hits the watchdog timer using P03. P03 must be connected to WDI of the MAX691 supervisor chip.

**Reference:** *See the Hardware chapter of this manual for more information on the MAX691.* 

### *void port init(char p, char pmc, char pm)*  $ve.h$  we.h

Initializes I/O port mode control and port mode.

*void halt(void)* ve.h

Var:  $p = port 0, 1 or 2.$ The *PMC* and *PM* variables define each pin of the 8-bit port selected. For example:  $PM = 0xf0$  would set bits  $0 - 3$  as low and bits  $4 - 7$  as high.

> pmc = CONTROL or  $I/O$  mode  $(0 = I/O; 1 = CONTROL)$ .  $pm = I/O$  pin as input or output( $0 = output$ ;  $1 = input$ ).

### **Reference: portx.c**

### *void port wr(char p, char dat)* ve.h

Writes a bit to a Port I/O line. Port I/O line must be in an output mode

```
Var: p – Port 0, 1, or 2 
       dat – 8-bit data for port p
```
**Reference: portx.c**

### *unsigned int port\_rd(char p)*  $ve.h$

Reads an 8-bit I/O port.

Var: port – 0: Port 0 1: Port 1 2: Port 2

**Reference: portx.c** 

### *void portt\_wr(char vref)* ve.h

Selects reference voltage for the comparator input port.

```
Var: vref - \{0 ... 15\} defines reference as follows
             reference = Vth * vref/16. 
             For vref – 0: reference = Vth. 
      Vth : Threshold voltage ≈ 3.57V
```
#### **Reference: portt.c**

*char portt\_rd(void)* ve.h

Reads from the 8-bit comparator input port. Returns 8-bit value.  $bit = 0$ ,  $PT_n < Vref$  $bit = 1$ ,  $PT_n > Vref$ where  $PT_n$  is the input voltage and Vref is the selected threshold voltage.

#### **Reference: portt.c**

### *void outport(int portid, int value)* dos.h

Writes 16-bit *value* to I/O address *portid*.

Var: portid – I/O address value – 16 bit value

### *void outportb(int portid, int value)* dos.h

Writes 8-bit *value* to I/O address *portid*.

Var: portid – I/O address value – 8 bit value

### *int inport(int portid)* dos.h

Reads from an I/O address *portid*. Returns 16-bit value.

Var: portid – I/O address

### *int inportb(int portid)* dos.h

Reads from an I/O address *portid*. Returns 8-bit value.

Var: portid – I/O address

### *int ee\_wr(int addr, unsigned char dat)* veee.h

Writes to the serial EEPROM.

Var: addr – EEPROM data address dat - data

**Reference: ve\_ee.c** 

*int ee\_rd(int addr)* veee.h

Reads from the serial EEPROM. Returns 8-bit data

Var: addr – EEPROM data address

**Reference: ve\_ee.c** 

*void rtc\_init(unsigned char \* time)*  $ve.h$ 

Sets real time clock date, year and time.

![](_page_52_Picture_170.jpeg)

**Reference: rtc\_init.c** 

## $int \, r \, \text{r} \, d(T I M \cdot \text{r})$  ve.h

Reads from the real-time clock.

Var: \*r – Struct type TIM for all of the RTC data typedef struct{ unsigned char sec1, sec10, min1, min10, hour1, hour10; unsigned char day1, day10, mon1, mon10, year1, year10; unsigned char wk; } TIM;

**Reference: rtc.c**  *void timer0\_init(unsigned char mode, int md0, int tm0);*  $ve.h$ 

### *void timer1\_init(unsigned char mode, int md0, int tm0);*

Timer 0, 1 initialization.

Var: mode – TMC Timer mode. See ch. 9 for the TMC register tm – Count time for the count down timer. md – Count time for the modulo timer.

**Reference: timer.c, timer0.c, timer1.c** 

![](_page_53_Picture_159.jpeg)

Initialization for timer interrupts.

Var: i – 1: enable, 0: disable. timer#\_isr – pointer to interrupt service.

**Reference: timer0.c, timer1.c** 

*void nmi\_init(void interrupt far (\* nmi\_isr)());*  $ve.h$ *void intp0\_init(unsigned char i, void interrupt far (\*intp0\_isr)()); void intp1\_init(unsigned char i, void interrupt far (\*intp1\_isr)()); void intp2\_init(unsigned char i, void interrupt far (\*intp2\_isr)());* 

Initialization for interrupts 0 through 2 and NMI (Non-Maskable Interrupt).

Var: i – 1: enable, 0: disable. int#\_isr – pointer to interrupt service.

**Reference: intpx.c** 

![](_page_53_Picture_160.jpeg)

![](_page_54_Picture_182.jpeg)

**Reference: s0\_echo.c, s1\_echo.c, s1\_0.c** 

```
void scc_init( unsigned char m1, unsigned char m2, unsigned char b, scc.h
      unsigned char* ibuf,int isiz, unsigned char* obuf,int osiz, COM *c)
```
Serial port 0, 1 initialization.

Var: m1 = SCC691 MR1 m2 = SCC691 MR2 b – baud rate. ibuf – pointer to input buffer array isiz – input buffer size obuf – pointer to output buffer array osiz – ouput buffer size c – pointer to serial port structure. See VE.H for COM structure.

![](_page_54_Picture_183.jpeg)

![](_page_54_Picture_184.jpeg)

![](_page_54_Picture_185.jpeg)

**Reference: s0\_echo.c, s1\_echo.c, s1\_0.c**

![](_page_55_Picture_145.jpeg)

Output 1 character to serial port. Character will be sent to serial output with interrupt isr.

Var: ch – character to output c – pointer to serial port structure

**Reference: s0\_echo.c, s1\_echo.c, s1\_0.c** 

![](_page_55_Picture_146.jpeg)

Outputs a character string to serial port. Character will be sent to serial output with interrupt isr.

Var: str – pointer to output character string c – pointer to serial port structure

**Reference: ser1\_sin.c** 

![](_page_55_Picture_147.jpeg)

Checks input buffer for new input characters. Returns 1 if new character is in input buffer, else 0.

Var: c – pointer to serial port structure

**Reference: s0\_echo.c, s1\_echo.c, s1\_0.c** 

![](_page_55_Picture_148.jpeg)

Retrieves 1 character from the input buffer. Assumes that *serhit* routine was evaluated.

Var: c – pointer to serial port structure

**Reference: s0\_echo.c, s1\_echo.c, s1\_0.c** 

![](_page_55_Picture_149.jpeg)

Retrieves a fixed-length character string from the input buffer. If the buffer contains less characters than the length requested, *str* will contain only the remaining characters from the buffer. Appends a '\0' character to the end of *str*. Returns the retrieved string length.

Var: c – pointer to serial port structure len – desired string length str – pointer to output character string

**Reference: ser1.h, ser0.h for source code.** 

![](_page_57_Figure_0.jpeg)

![](_page_58_Figure_0.jpeg)